# Modelování fyzikálních dějů numerickými metodami

Studijní text pro řešitele FO a ostatní zájemce o fyziku

Přemysl Šedivý

## Obsah

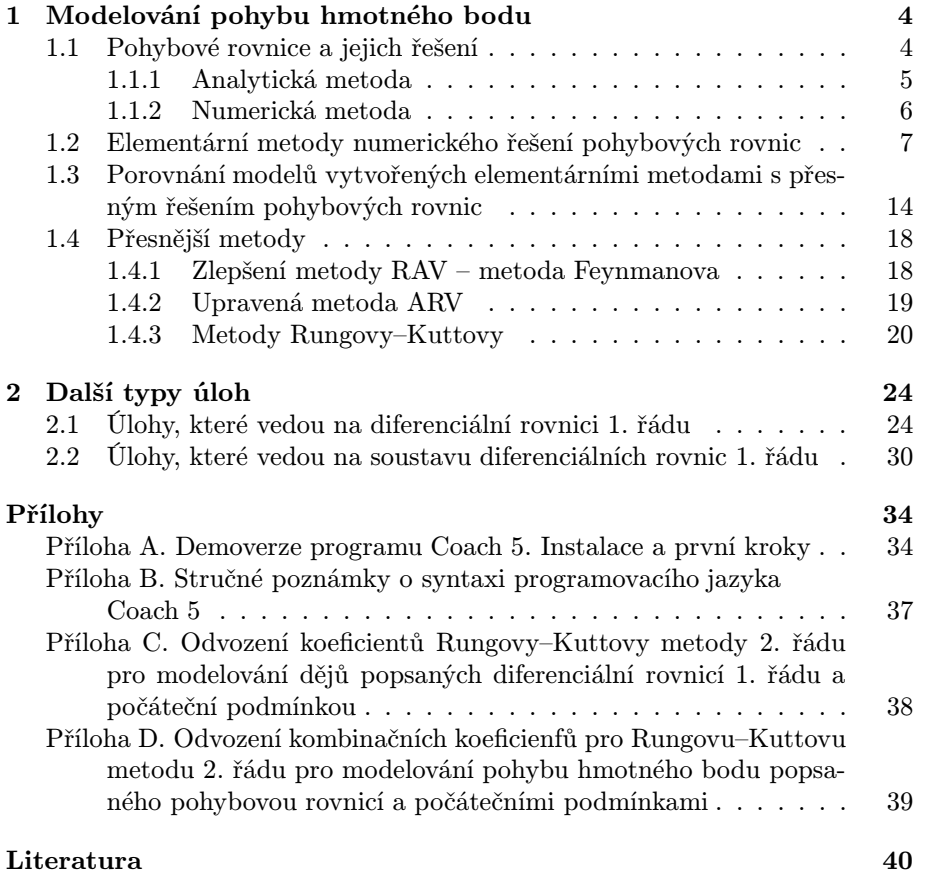

## Úvod

V tomto studijním textu se budeme zabývat tvorbou dynamických modelů reálných dějů, které formou tabulek a grafů vyjadřují, jak se při daném ději mění vlastnosti studovaného objektu v závislosti na čase. Matematický model je vždy zjednodušeným zobrazením skutečnosti, neboť nikdy nemůže zohlednit všechny okolnosti děje.

Aplikací dynamických fyzikálních zákonů na určitou situaci dostáváme obvykle rovnice, které vystihují změny fyzikálních veličin v krátkém časovém intervalu. Například při modelování pohybu planety v radiálním gravitačním poli Slunce dovedeme z gravitačního zákona určit gravitační sílu, která v daném místě působí na planetu a její okamžité zrychlení. Z okamžitého zrychlení, okamžité rychlosti a okamžité polohy pak snadno vypočítáme polohu a rychlost planety po uplynutí krátké doby, během které se gravitační síla prakticky nezměnila.

Rovnice odvozené z dynamických zákonů nemusí mít analytické řešení, které by vyjadřovalo sledované fyzikální veličiny jako funkce času, nebo je toto řešení příliš obtížné a nevíme si s ním rady. V takovém případě musíme přistoupit k řešení numerickému, které spočívá v mnohonásobném postupném počítání změn sledovaných veličin v krátkých časových intervalech s přihlédnutím k tomu, jak tyto změny ovlivňují podmínky úlohy. Takovýto výpočet ovšem nebudeme dělat ručně na kalkulačce, ale svěříme ho osobnímu počítači. Jako vhodný software se na prvním místě nabízí tabulkový kalkulátor EXCEL nebo volně dostupný OpenOffice Calc.

Pro usnadnění práce byly vyvinuty různé programovací prostředky, které usnadňují rutinní práce spojené s přípravou programu a s vytvářením tabulek nebo grafů, takže uživatel se může plně soustředit na řešení fyzikálního problému. U nás je to zejména výborný výpočetní systém FAMULUS 3.5 L. Dvořáka a kol., který vznikl na MFF UK v Praze a na školy byl rozšiřován firmou FAMULUS Etc. Ten jsme před časem využili při přípravě studijního textu [10]. Instalace programu Famulus 3.5 byla uvolněna a lze si ji stáhnout na adrese

http://kdf.mff.cuni.cz/veletrh/sbornik/software/software.html#famulus.

Famulus byl vyvinut pro operační systém MS DOS a na novějších počítačích s jeho použitím mohou být potíže. Proto v tomto studijním textu budeme pracovat s modernějším a uživatelsky velmi příjemným výpočetním prostředím, které je součástí softwaru k experimentálnímu a výpočetnímu systému Coach 5 holandské firmy CMA<sup>1</sup>. Modely umožňuje vytvářet i demoverze tohoto programu, která je volně dostupná na webu

http://www.cma.science.uva.nl/english/Software/Coach5/coach5demo.html. Demoverze je také spolu s tímto studijním textem umístěna na webových strán-

<sup>1</sup>Distribuci systému Coach v ČR zajišťuje firma Pepeko Consultants Liberec

kách FO (http://fo.cuni.cz). Instalace demoverze a její použití pro tvorbu nových modelů je popsáno v příloze A.

Za zmínku určitě stojí i portugalský modelovací systém MODELLUS 2.5, který je volně šiřitelný a můžete si jej stáhnout v české verzi ze stránek

http://www.ucebnice.krynicky.cz/Obecne/dalsi\_materialy.html.

Přesnost matematického modelu fyzikálního děje a rychlost výpočtu jsou značně závislé na použité numerické metodě. I nejjednodušší z těchto metod, které vyžadují jen základní znalosti programování, poskytují při řešení dynamických úloh výsledky, které dobře vystihují průběhy reálných dějů a umožňují jejich grafické modelování.

V tomto studijním textu použijeme vedle jednoduché Eulerovy metody modelování i přesnější metody Rungovy-Kuttovy. Jejich přesnost a rychlost výpočtu porovnáme na modelech některých jednoduchých pohybů. Jsou to: volný pád s odporem prostředí, netlumené mechanické kmity a pohyb družice v radiálním gravitačním poli. Dále se v textu setkáme se dvěma modely dějů v elektrických obvodech a jedním modelem z hydrodynamiky. Narazíte i na úlohy k samostatnému řešení.

Všechny ukázky byly připraveny v systému Coach 5, jen na začátku je pro srovnání jeden model vytvořený také v Excelu. Na stránkách FO jsou všechny modely z tohoto textu a ještě některé další uloženy v zipu Modely. V příloze A je popsáno, jak se k nim můžeme dostat po spuštění demoverze Coach 5.

## 1 Modelování pohybu hmotného bodu

## 1.1 Pohybové rovnice a jejich řešení

Aplikací druhého pohybového zákona ve tvaru

$$
\mathbf{F} = m\mathbf{a} = m\frac{\mathrm{d}^2\mathbf{r}}{\mathrm{d}t^2}
$$

na konkrétní případ pohybu hmotného bodu v inerciální vztažné soustavě dostáváme pohybovou rovnici tohoto pohybu. Síla, která působí na hmotný bod, se může obecně měnit v závislosti na čase, na poloze hmotného bodu a na jeho rychlosti. Při řešení fyzikálních úloh se nejčastěji setkáme s těmito typy sil:

1. síla tíhová v homogenním tíhovém poli

$$
\mathbf{F}=m\mathbf{g}\,,
$$

2. síla gravitační v radiálním gravitačním poli centrálního tělesa s velkou hmotností M

$$
\mathbf{F}=-\varkappa\frac{Mm}{r^3}\mathbf{r}\,,
$$

(Počátek vztažné soustavy volíme ve středu centrálního tělesa.)

3. síla elastická při vychýlení hmotného bodu z rovnovážné polohy

$$
\mathbf{F}=-k\mathbf{r}.
$$

(Počátek vztažné soustavy volíme v rovnovážné poloze hmotného bodu.)

K těmto konzervativním silám pak přistupují různé disipativní síly. Zvláště:

4. síla odporu viskózního prostředí při pomalých pohybech

$$
\mathbf{F} = -k\eta l \mathbf{v} = -B \mathbf{v}, \qquad \text{(Stokesův vzorec)}
$$

5. síla vírového odporu prostředí při rychlejších pohybech

$$
\mathbf{F} = -\frac{1}{2}CS\rho v \mathbf{v} = -Kv\mathbf{v}.
$$
 (Newtonův vzorec)

Z časově proměnných sil uveďme alespoň

6. harmonicky se měnící sílu

$$
\mathbf{F}=\mathbf{F}_m\sin\Omega t\,,
$$

se kterou se setkáme při studiu nucených kmitů.

Rozepsáním pohybové rovnice na jednotlivé složky dostaneme pro pohyb v trojrozměrném prostoru tři rovnice

$$
ma_x = m\frac{d^2x}{dt^2} = F_x = F_x(t, x, y, z, v_x, v_y, v_z),
$$
  
\n
$$
ma_y = m\frac{d^2y}{dt^2} = F_y = F_y(t, x, y, z, v_x, v_y, v_z),
$$
  
\n
$$
ma_z = m\frac{d^2z}{dt^2} = F_z = F_z(t, x, y, z, v_x, v_y, v_z).
$$

Ve speciálních případech pohybu po přímce nebo pohybu v rovině můžeme při vhodné volbě vztažné soustavy zredukovat počet rovnic na jednu nebo dvě. Další zjednodušení nastane, pokud síla závisí jen na některém z uvedených parametrů, nebo je konstantní.

Známe-li počáteční polohu hmotného bodu, jeho počáteční rychlost a pohybovou rovnici, můžeme určit průběh pohybu, tj. stanovit, jak závisí poloha hmotného bodu a jeho okamžitá rychlost na čase. Při modelování pohybu **hmotného bodu** jde o to, abychom k určité posloupnosti časů  $\{t_i\}$  stanovili posloupnost příslušných polohových vektorů {*r*(ti)}, případně i posloupnost okamžitých rychlostí  $\{v(t_i)\}\$ . Získané posloupnosti pak dále využíváme při grafickém znázornění pohybu, kdy buď zobrazujeme v určitém měřítku vztažnou soustavu a jednotlivé polohy hmotného bodu, nebo sestrojujeme grafy znázorňující, jak se mění v závislosti na čase souřadnice polohového vektoru, případně i vektorů rychlosti a zrychlení, nebo jejich velikosti.

Posloupnost  $\{t_i\}$  volíme nejčastěji jako posloupnost aritmetickou s konstantním časovým krokem

$$
h=t_{i+1}-t_i.
$$

Naznačený úkol můžeme řešit na počítači dvěma metodami, analytickou nebo numerickou.

#### 1.1.1 Analytická metoda

Analytická metoda spočívá v tom, že nejprve vyřešíme pohybovou rovnici pomocí prostředků matematické analýzy, tj. nalezneme explicitní funkce  $\mathbf{r} = \mathbf{r}(t)$ ,  $\mathbf{v} = \mathbf{v}(t)$ , které jsou řešením pohybové rovnice, a postupným dosazováním členů z posloupnosti  $\{t_i\}$  do funkčních vzorců vypočítáme jednotlivé členy posloupností  $\{r(t_i)\}\text{, } \{v(t_i)\}\text{.}$ 

Analytická metoda je náročná na matematické znalosti a na střední škole ji využijeme jen v nejjednodušších případech. Předností analytické metody je, že při ní nacházíme vztahy, pomocí kterých můžeme z počátečních podmínek a koeficientů pohybové rovnice určit různé vlastnosti trajektorie, dobu trvání děje, případně jeho periodu. Můžeme například určit dálku a dobu vrhu, dobu oběhu a velikosti poloos trajektorie při pohybu družice, amplitudu a periodu kmitů oscilátoru aj. To umožňuje na rozdíl od numerických metod předem volit počáteční podmínky tak, aby průběh děje měl určité požadované vlastnosti.

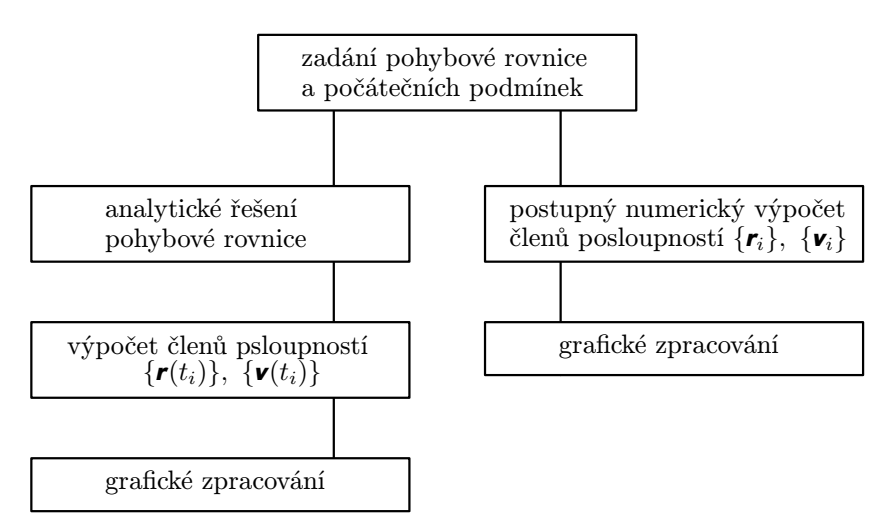

Porovnání analytické a numerické metody řešení pohybové rovnice

#### 1.1.2 Numerická metoda

Numerické metody přibližného řešení pohybových rovnic s danými počátečními podmínkami jsou založeny na použití rekurentních vzorců vyjadřujících pomocí funkce

$$
\mathbf{a} = \mathbf{a}(t, \mathbf{v}, \mathbf{r})
$$

co nejpřesněji vztahy mezi sousedními členy posloupností  $\{r(t_i)\}\$ a  $\{v(t_i)\}\$ . Cílem numerického řešení je nalezení posloupností

$$
\begin{aligned}\n\{\bm{r}_i\} &= \bm{r}_0, \ \bm{r}_1, \ \bm{r}_2, \ \bm{r}_3, \ \ldots \ , \\
\{\bm{v}_i\} &= \bm{v}_0, \ \bm{v}_1, \ \bm{v}_2, \ \bm{v}_3, \ \ldots \ ,\n\end{aligned}
$$

které by se co nejvíce přibližovaly k přesnému řešení úlohy, tj. k posloupnostem  ${\bf r}(t_i)$ ,  ${\bf v}(t_i)$  získaným analytickým řešením úlohy.

Velkou výhodou numerických přibližných metod řešení pohybových rovnic je jejich univerzálnost, tedy nezávislost početního postupu na typu funkce  $\mathbf{a} = \mathbf{a}(t, \mathbf{v}, \mathbf{r})$ . Jednoduché i složitější pohybové úlohy řešíme stejným způsobem bez znalostí matematické analýzy. Existuje velké množství metod numerického řešení pohybových rovnic, které se liší svou složitostí a přesností. U všech platí, že chyba metody výpočtu se zmenšuje při zmenšování časového kroku h. K ní však při výpočtu na počítači přistupuje chyba zaokrouhlovací daná přesností zobrazení čísel v počítači — ta naopak při zmenšování h roste.

## 1.2 Elementární metody numerického řešení pohybových rovnic

Spolu s pohybovou rovnicí upravenou na tvar

$$
\mathbf{a} = \frac{\mathbf{F}(t, \mathbf{v}, \mathbf{r})}{m} = \mathbf{a}(t, \mathbf{v}, \mathbf{r})
$$
(1)

budeme při vytváření posloupností {*v*i}, {*r*i} elementárními metodami používat rekurentní vztahy

$$
\mathbf{v}_{i+1} = \mathbf{v}_i + \mathbf{a}h \tag{2}
$$

$$
\mathbf{r}_{i+1} = \mathbf{r}_i + \mathbf{v}h \tag{3}
$$

$$
t_{i+1} = t_i + h \tag{4}
$$

Vycházíme z definičních vztahů

$$
\mathbf{a} = \lim_{\Delta t \to 0} \frac{\Delta \mathbf{v}}{\Delta t}, \qquad \mathbf{v} = \lim_{\Delta t \to 0} \frac{\Delta \mathbf{r}}{\Delta t}.
$$

Z nich plyne pro dostatečně malé  $\Delta t = h$ 

$$
\Delta \mathbf{v} \approx \mathbf{a} h, \qquad \Delta \mathbf{r} \approx \mathbf{v} h.
$$

Vztahy (1) až (4) musíme při numerickém výpočtu opakovaně použít v určitém předem zvoleném pořadí, přičemž (1) musí předcházet (2) a vztah (4) obvykle řadíme jako poslední. Máme tedy tři možnosti uspořádání výpočtu, které podle pořadí kroků v programovém cyklu označíme zkratkami ARV, AVR a RAV (A . . . výpočet zrychlení, V . . . výpočet změny rychlosti, R . . . výpočet změny polohy). Postup výpočtu při použití jednotlivých metod je přehledně zapsán v následující tabulce:

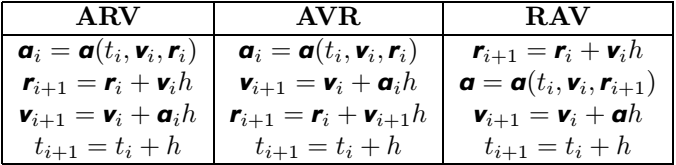

Metody ARV a RAV se liší, pouze když zrychlení hmotného bodu závisí na jeho poloze. Například při studiu pohybu v homogenním tíhovém poli dávají obě metody stejný výsledek.

Takovéto jednoduché metody výpočtu bývají v učebnicích numerické matematiky obykle označovány jako " $Eulerova metoda$ ".

#### Příklad 1

Modelujte volný pád tělesa z výšky 100 m s přihlédnutím k odporu vzduchu. Předpokládejte, že velikost odporové síly se řídí Newtonovým vztahem

$$
F_o = \frac{1}{2}CS\varrho v^2 = Kv^2
$$

a že mezní rychlost pádu, při které platí  $F_o = F_G$ , je  $v_m = 20.0 \text{ m} \cdot \text{s}^{-1}$ . Počítejte s tíhovým zrychlením  $g = 9.8 \text{ m} \cdot \text{s}^{-2}$ .

#### Řešení

Počátek O vztažné soustavy zvolíme v místě dopadu tělesa, kladnou poloosu y orientujeme směrem vzhůru. Pohyb bude probíhat po ose y v záporném smyslu. Na padající těleso působí výsledná síla

$$
\mathbf{F} = \mathbf{F}_G + \mathbf{F}_o \quad \text{o souřadnicích} \quad F_y = -mg + Kv^2, \ F_x = F_z = 0 \,.
$$

Pohybovou rovnici můžeme upravit na tvar

$$
a_y = \frac{F_y}{m} = -g + \frac{K}{m}v^2 = -g + Lv^2
$$
,  $a_x = a_z = 0$ .

Koeficient L určíme z mezní rychlosti a tíhového zrychlení. Platí

$$
-g + Lv_{\mathbf{m}}^2 = 0, \quad \text{z čehož} \quad L = \frac{g}{v_{\mathbf{m}}^2}.
$$
 Pro dané hodnoty  $\quad L = 0.0245 \; \text{m}^{-1}.$ 

Pro větší přehlednost a zjednodušení zápisu budeme v modelech pro souřadnice rychlosti  $v_y$  a zrychlení  $a_y$  používat symboly  $v$  a  $a$ .

V následujících ukázkách použijeme pro modelování pádu metodu ARV s časovým krokem  $h = 0.1$  s. Počítačový model pohybu můžeme vytvořit v různých programovacích prostředích. My zkusíme nejprve použít všudypřítomný Excel od firmy Microsoft. Naši úlohu vyřešíme následujícím způsobem:

- a) Do buněk A5, B5 a C5 vložíme konstanty pohybové rovnice a časový krok.
- b) Do buněk A8, B8 a C8 vložíme počáteční hodnoty veličin.
- c) Do buněk A9, B9, C9 a D9 vzorce, které tvoří algoritmus metody ARV: (Adresy buněk s $\$ jsou absolutní, bez $\$ relativní.<sup>1</sup>)
- d) Vybereme oblast vzorců (tj. oblast A9:D9) a kurzor přemístíme do pravého dolního rohu buňky D9, kde se změní ve vyplňovací táhlo, které má podobu černého křížku. Stiskneme levé tlačítko myši a vyplňovací táhlo posouváme dolů. Tím se vzorce z buněk A9 až D9 kopírují do buněk v následujících řádcích, přičemž absolutní adresy se zachovávají a relativní adresy se mění. Po uvolnění tlačítka myši se zabraná oblast zaplní výsledky výpočtů. Zkontrolujeme poslední řádek, a pokud není hodnota souřadnice y záporná, stisk-

<sup>1</sup> ) Lze také buňky A5, B5, C5 vhodně pojmenovat (Vložit→Název→Definovat) a ve vzorcích pro lepší přehlednost použít tyto názvy (např. g, L, h).

neme opět levé tlačítko myši a pokračujeme v automatickém vyplňování tabulky, až je podmínka splněna. Při časovém kroku 0,1 s to nastane na 73. řádku:

e) Spustíme Průvodce grafem a obvyklým způsobem k tabulce vytvoříme grafy. (Volíme typ  $\tilde{XY}$  bodový.)

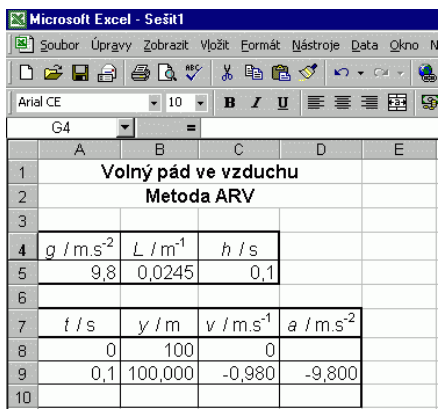

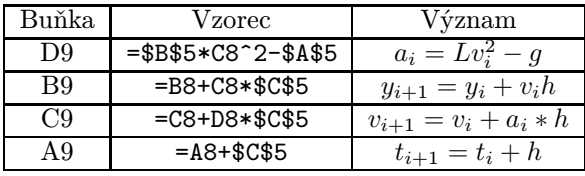

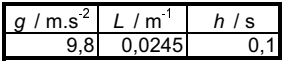

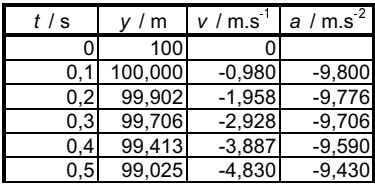

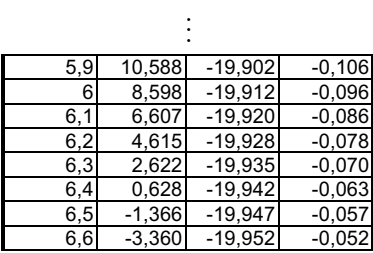

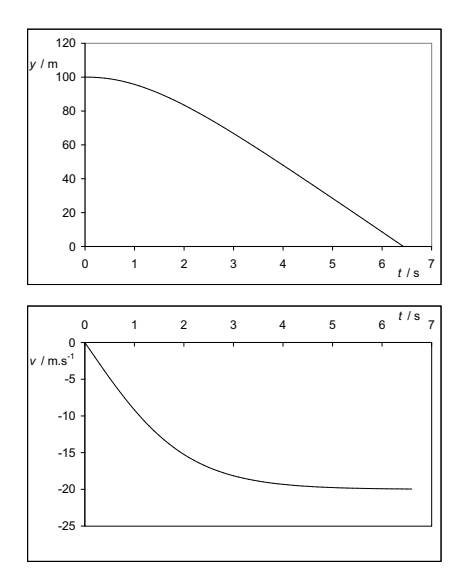

Modelování dějů v Excelu je dosti pracné. Všechny další modely proto budeme vytvářet s mnohem menší námahou v snadno dostupném prostředí Coach5. Než budete pokračovat ve čtení, měli byste se seznámit s přílohami A a B na konci textu. Zde najdete informace, jak nainstalovat potřebný software, stručný návod k jeho použití a poznámky k syntaxi programovacího jazyka.

Jednoduché řešení naší úlohy o volném pádu je v následující ukázce. V pravé části okna programu jsou zapsány hodnoty konstant, počáteční hodnoty sledovaných veličin a zvolený časový krok h. V levé části jsou zapsány rekurentní vzorce pro výpočet posloupností  $\{t_i\}$ ,  $\{a_i\}$ ,  $\{v_i\}$  a  $\{y_i\}$ . Po spuštění programu se výpočty cyklicky opakují. Počet opakování můžeme předem zvolit (maximálně 16380). Vypočtené hodnoty se postupně zapisují do tabulky a vynášejí do grafů.

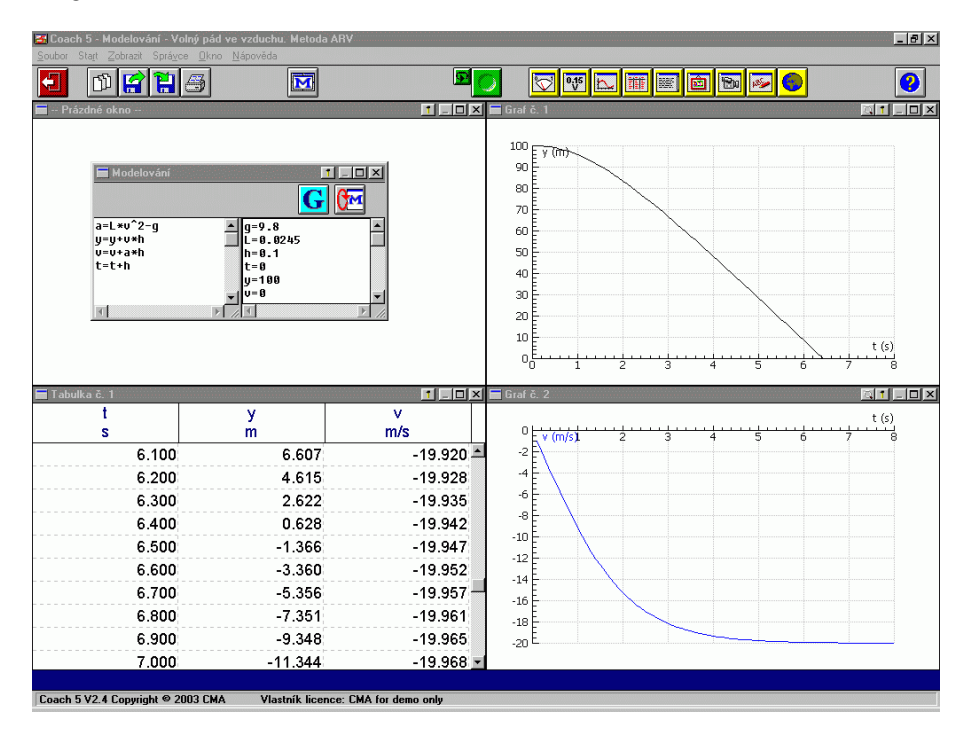

Program můžeme snadno vylepšit, aby se zakreslil i počáteční úsek grafu v časovém intervalu  $\langle 0, h \rangle$ , aby výpočet skončil, jakmile souřadnice y dosáhne záporných hodnot a aby se automaticky vypočítala i celková doba pádu. Za tímto účelem zavedeme pomocnou proměnnou – v další ukázce je to proměnná d. Na začátku výpočtu se pouze její hodnota změní z 0 na 1 a program pouze zaregistruje počáteční hodnoty sledovaných veličin. Teprve potom následuje první cyklus výpočtu podle rekurentních vzorců. Jakmile dojdeme k záporné hodnotě y, vypočítá se čas dopadu lineární interpolací posledního časového kroku, hodnota proměnné d se zvětší na 2 a na začátku následujícího cyklu se výpočet ukončí. Podobné jednoduché "finty" budeme používat i  $\ldots$ dalších medalach v dalších modelech.

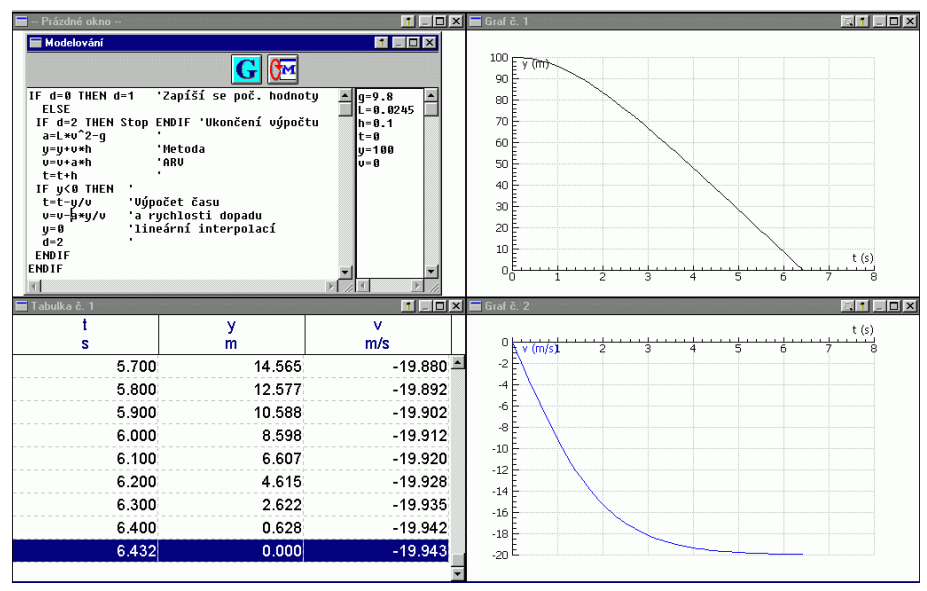

Modely volného pádu, které jsme právě vytvořili, jsou prakticky shodné. Vyčteme z nich, že těleso spadne přibližně za 6,4 s a téměř dosáhne mezní rychlosti 20 m·s<sup>-1</sup>.

#### Příklad 2

Modelujte kmity mechanického oscilátoru tvořeného pružinou o tuhosti k, na které je zavěšeno závaží o hmotnosti m. Závaží vychýlíme z rovnovážné polohy do výšky  $y_0$  a v čase  $t = 0$  uvolníme.

Úlohu řešte pro hodnoty  $k = 50$  N·m<sup>-1</sup>,  $m = 2.0$  kg,  $y_0 = 10$  cm. Odpor vzduchu zanedbejte.

#### Řešení

Tentokrát použijeme metodu AVR s časovým krokem  $h = 0.02$  s. Pohybovou rovnici kmitů upravíme:

$$
F_y = ma_y = -ky, \qquad a_y = -\frac{k}{m}y.
$$

V programu zavedeme proměnné v a a jako číselné hodnoty souřadnic rychlosti a zrychlení — nabývají střídavě záporných a kladných hodnot. Z modelu vidíme, že oscilátor harmonicky kmitá s periodou přibližně 1,26 s.

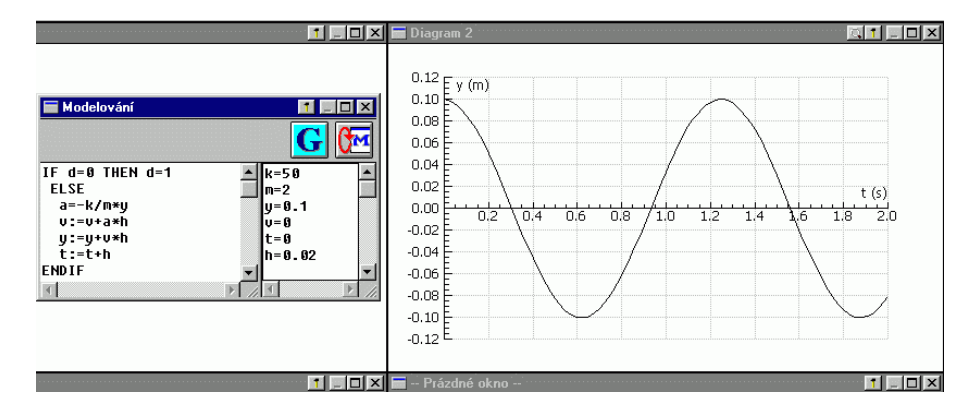

#### Příklad 3

Ve vztažné soustavě s počátkem ve středu Země modelujte pohyb družice, která má perigeum ve vzdálenosti 6 700 km od zemského středu a její rychlost má v perigeu velikost 9 000 m·s<sup>-1</sup>. Hmotnost Země  $M = 6.0 \cdot 10^{24}$  kg, gravitační konstanta  $\varkappa = 6.67 \cdot 10^{-11} \text{ N} \cdot \text{m}^2 \cdot \text{kg}^{-2}$ .

Vztažnou soustavu považujte za inerciální.

#### Řešení

Vztažnou soustavu orientujeme tak, že perigeum se nachází na kladné poloose x a rychlost zde má směr kladné poloosy y. Pohybovou rovnici upravíme a rozepíšeme podle souřadnic:

$$
\mathbf{F} = m\mathbf{a} = -\varkappa \frac{Mm}{r^3} \mathbf{r} \,, \quad \mathbf{a} = -\frac{\varkappa M}{r^3} \mathbf{r} \,, \quad a_x = -\frac{\varkappa M}{r^3} x \,, \quad a_y = -\frac{\varkappa M}{r^3} y \,.
$$

Použijeme metodu RAV s časovým krokem 60 s. Program doplníme podmíněnými příkazy, které ukončí výpočet po prvním oběhu družice a spustí výpočet konečné polohy a doby oběhu.

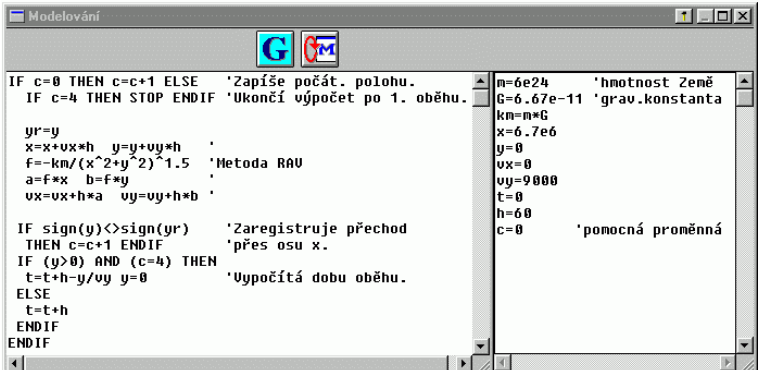

Z modelu vidíme, že družice se pohybuje po eliptické trajektorii s apogeem ve vzdálenosti přibližně 14 000 km od zemského středu a dopočítaná doba oběhu je 10 589 s.

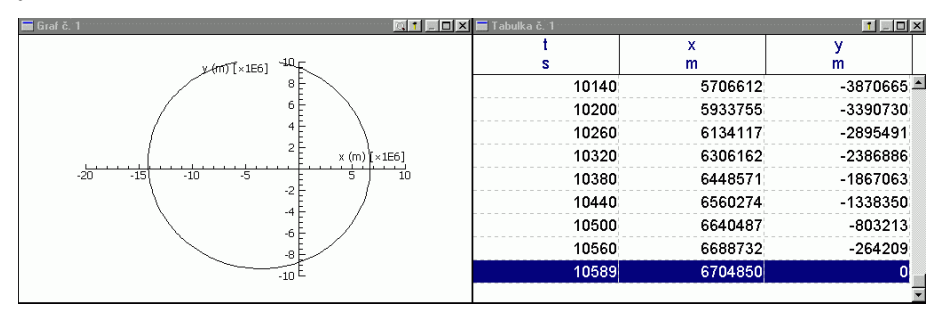

#### Úlohy

- 1. Modelujte volný pád pingpongového míčku z výšky 10 m. Poloměr míčku  $r = 19$  mm, hmotnost  $m = 2.3$  g, hustota vzduchu  $\varrho = 1.2$  kg·m<sup>-3</sup>, koeficient odporu C = 0,48. Z modelu určete dobu pádu a velikost rychlosti dopadu.
- 2. Modelujte šikmý vrh a) pingpongového míčku, b) lehkoatletické ocelové koule  $(r = 6.0 \text{ cm}, m = 7.26 \text{ kg})$  ve vzduchu a porovnejte jej s vrhem ve vakuu. Výsledná síla

$$
\mathbf{F} = \mathbf{F}_G + \mathbf{F}_o = m\mathbf{g} - \frac{1}{2}CS\varrho v\mathbf{v}
$$

uděluje tělesu zrychlení o souřadnicich

$$
a_x = -Lvv_x
$$
,  $a_y = -g - Lvv_y$ , kde  $L = \frac{C\pi r^2 \varrho}{2m}$ .

Úlohu řešte pro různé hodnoty počáteční rychlosti a elevačního úhlu (úhel musíte vyjádřit v radiánech). Počáteční výšku vrhu volte  $y_0 = 2.0$  m.

3. Modelujte tlumené kmity mechanického oscilátoru tvořeného jako v příkladu 2 pružinou o tuhosti k, na které je zavěšeno závaží o hmotnosti  $m$ . Závaží je ponořeno v nádobě s kapalinou a při jeho pohybu na něj působí nezanedbatelná odporová síla. Děj se řídí pohybovou rovnicí

$$
F_y = ma_y = -ky - Bv.
$$

Závaží vychýlíme z rovnovážné polohy do výšky  $y_0$  a v čase  $t = 0$  uvolníme. Úlohu řešte pro hodnoty  $k = 50$  N·m<sup>−1</sup>,  $m = 2.0$  kg,  $y_0 = 10$  cm a pro různé hodnoty konstanty B. Porovnejte, jak se změní průběh děje, když překročíme kritickou hodnotu  $B_{\text{krit}} = 2\sqrt{km} = 20 \text{ kg} \cdot \text{s}^{-1}$ .

## 1.3 Porovnání modelů vytvořených elementárními metodami s přesným řešením pohybových rovnic

V předcházejících ukázkách jsme studovali děje, jejichž pohybové rovnice dovedeme řešit analyticky. To nám umožňuje porovnat členy posloupnosti {*r*i} získané algebraickou metodou s členy posloupnosti  $\{r(t_i)\}\$ získané přesným výpočtem.

Pro volný pád ve vzduchu byly ve studijním textu [9] odvozeny vztahy

$$
v = v_{\rm m} \frac{e^{t\sqrt{Lg}} - e^{-t\sqrt{Lg}}}{e^{t\sqrt{Lg}} + e^{-t\sqrt{Lg}}} = v_{\rm m} tgh \left( t\sqrt{Lg} \right) ,
$$
  

$$
y = y_0 - \frac{v_{\rm m}}{\sqrt{Lg}} \ln \frac{e^{t\sqrt{Lg}} + e^{-t\sqrt{Lg}}}{2} = y_0 - \frac{v_{\rm m}}{\sqrt{Lg}} \ln \cosh \left( t\sqrt{Lg} \right) .
$$

Na následujícím obrázku vidíme grafické modely volného pádu vytvořené metodami ARV a AVR při časovém kroku  $h = 0.2$  s, mezi kterými je přesný graf získaný analytickou metodou. (Metoda RAV by dala stejný výsledek jako metoda ARV, protože *a* u tohoto děje nezávisí na *r*.)

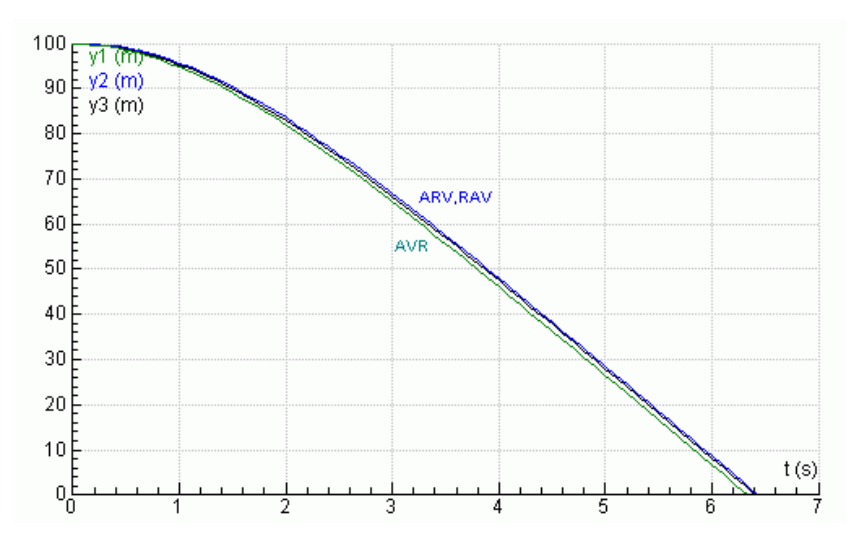

Oba modely dobře vystihují studovaný děj a po dostatečném zmenšení časového kroku by se prakticky shodovaly s přesným průběhem děje. Metoda ARV je zde o něco přesnější než metoda AVR.

Kmity mechanického oscilátoru modelované v příkladu 2 jsou popsány vztahem

$$
y = y_0 \cos \omega t = y_0 \cos \left(\sqrt{\frac{k}{m}} \cdot t\right)
$$

a mají periodu  $T = 2\pi \sqrt{\frac{m}{k}}$ k , pro dané hodnoty  $T \doteq 1,257$  s.

Na následujícím obrázku jsou jejich grafické modely vytvořené metodami ARV, AVR i RAV s časovým krokem  $h = 0.05$  s a mezi grafy AVR a RAV se nachází graf získaný přesným výpočtem.

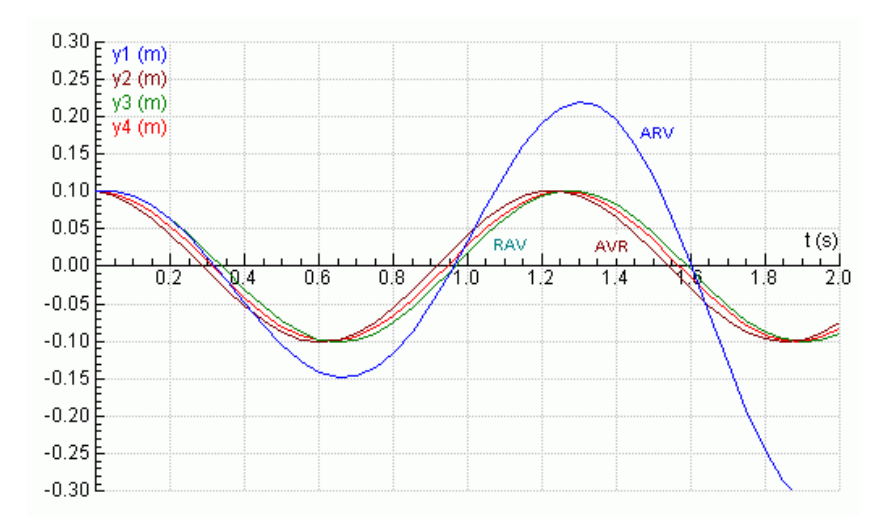

Zde se osvědčuje metoda AVR — model nepatrně předbíhá reálný děj a metoda RAV — model je nepatrně opožděn. Zmenšováním časového kroku bychom u obou metod rychle dosáhli uspokojivé přesnosti. Metoda ARV se jeví jako nevyhovující — amplituda kmitů modelu v rozporu se skutečností narůstá a tento nedostatek by se nezanedbatelně projevoval i při mnohem menším časovém kroku.

Pohyb umělé družice Země z příkladu 3 se řídí Keplerovými zákony Družice se pohybuje po eliptické trajektorii s ohniskem ve středu Země, jejíž poloosy mají délky

$$
a = \frac{x_0}{2 - \frac{v_0^2 x_0}{\varkappa M}}, \qquad b = \sqrt{a^2 - (a - x_0)^2}.
$$

Doba oběhu je

$$
T = \frac{2\pi ab}{y_0 v_0}.
$$

Program, který vytváří model pohybu družice, počítá s danými hodnotami  $\varkappa = 6.67 \cdot 10^{-11} \text{ N} \cdot \text{m}^2 \cdot \text{kg}^{-2}$ ,  $M = 6.0 \cdot 10^{24} \text{ kg}$ ,  $v_0 = 9000 \text{ m} \cdot \text{s}^{-1}$  a  $y_0 = 6.7 \cdot 10^6$  m, jako s přesnými čísly, měl by tedy dojít k nezaokrouhleným výsledkům

 $a = 10\,404\,889\,\text{m}$ ,  $b = 9\,722\,937\,\text{m}$ ,  $T = 10\,541.4\,\text{s}$ .

Přesnost použité metody můžeme posoudit podle odchylek těchto číselných hodnot od hodnot určených z modelu.

Na následujícím obrázku jsou modely trajektorie družice vytvořené metodami ARV, AVR a RAV. Mezi grafy ARV a RAV je model získaný přesným výpočtem. Přesná poloha družice v čase  $t_i$  od průchodu perigeem se dá vypočítat řešením Keplerovy rovnice. Postup je podrobně vysvětlen ve studijním textu [8].

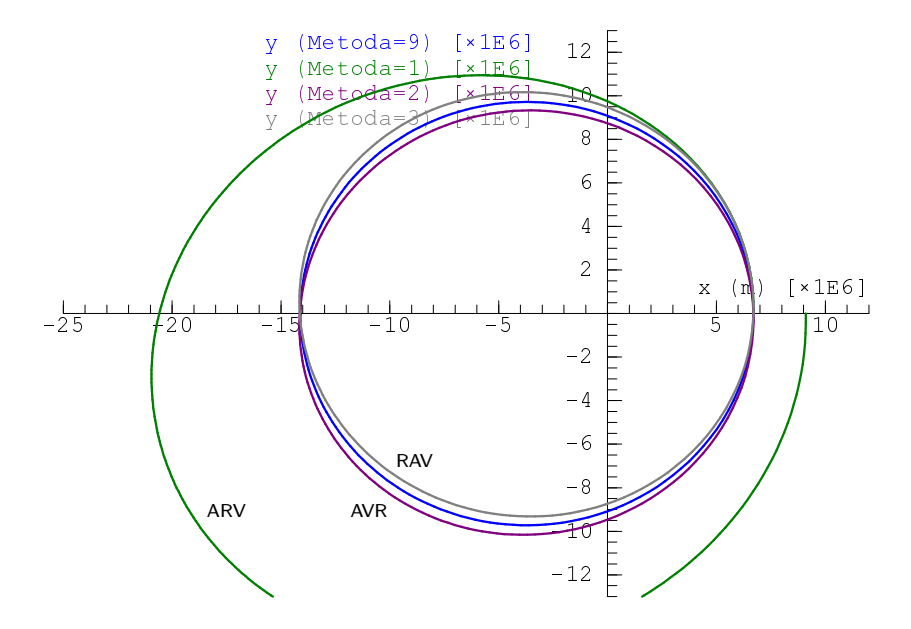

Modely vytvořené metodami AVR a RAV mají přibližně správný eliptický tvar, jsou jen vzhledem ke správné poloze poněkud pootočeny okolo ohniska. Při mnohonásobném oběhu by se toto pootočení zvolna měnilo. Také doba oběhu určená z těchto modelů (viz př. 3) zhruba odpovídá skutečné hodnotě, od které se liší o 48 s. Zmenšením časového kroku bychom mohli tyto modely v potřebné míře upřesnit. Metoda ARV se podobně jako při modelování kmitů neosvědčila — trajektorie se modeluje jako stále se zvětšující spirála a tento nedostatek úplně neodstraníme ani při mnohonásobném zmenšení časového kroku.

Z předcházejících ukázek je zřejmé, že elementární metody modelování pohybů dávají dostatečně přesné výsledky, jen pokud zvolíme velmi malý časový krok v porovnání s celkovou modelovanou dobou. Musíme tedy provést značné množství výpočtů, což u složitějších modelů může klást nároky na strojový čas počítače. Proto byly hledány metody, které jsou sice poněkud složitější, ale při stejném časovém kroku mnohonásobně přesnější. S některými z nich se seznámíme.

#### Úloha

4. Doplňte program z příkladu 2 tak, aby se s numerickým modelem současně zobrazil i skutečný průběh kmitů popsaný vztahem

$$
y = y_0 \cos\left(\sqrt{\frac{k}{m}} \cdot t\right).
$$

Oba grafy porovnejte pro různé hodnoty časového kroku h.

## 1.4 Přesnější metody

#### 1.4.1 Zlepšení metody RAV – metoda Feynmanova

Feynmanova metoda pracuje s posloupností

$$
\{\mathbf v_{i+0,5}\} = \mathbf v_{0,5}, \ \mathbf v_{1,5}, \ \ldots,
$$

tedy s posloupností přibližných rychlostí v časech

 $0.5h$ :  $1.5h$ :  $2.5h$ : ...

První člen této posloupnosti určíme ze vztahu

$$
\mathbf{v}_{0,5} = \mathbf{v}_0 + \mathbf{a}_0 h/2.
$$

Pokud zrychlení hmotného bodu závisí jen na jeho poloze (harmonický pohyb, pohyb družice) a pokud nás nezajímá posloupnost {*v*i}, je další postup podobný jako v metodě RAV. Použijeme cyklus

$$
\begin{aligned}\n\mathbf{r}_{i+1} &= \mathbf{r}_i + \mathbf{v}_{i+0,5}h, \\
\mathbf{a}_{i+1} &= \mathbf{a}(\mathbf{r}_{i+1}), \\
\mathbf{v}_{i+1,5} &= \mathbf{v}_{i+0,5} + \mathbf{a}_{i+1}h.\n\end{aligned}
$$

 $Poznámka: V$  této podobě je Feynmanova metoda popsána v prvním dílu "Feynmanova" které se početky se početky se početky se početky se početky se početky se početky se početky se početky se početky se početky se početky se p nmanových přednášek z fyziky". V učebnicích numerické matematiky se s názvem "Feynmanova metoda" nesetkáte.

Chceme-li použít Feynmanovu metodu v příkladu 3, stačí v programu pro metodu RAV dopsat na konec tabulky počátečních hodnot tři řádky pomocného výpočtu:

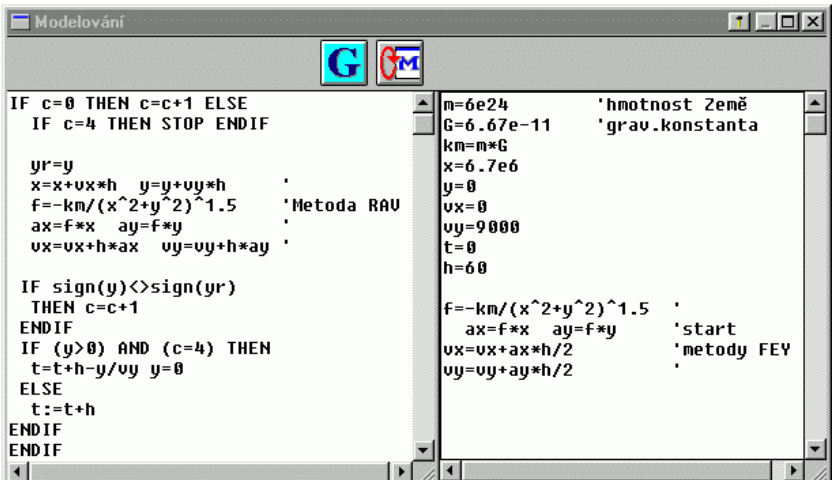

a dostaneme následující výsledek:

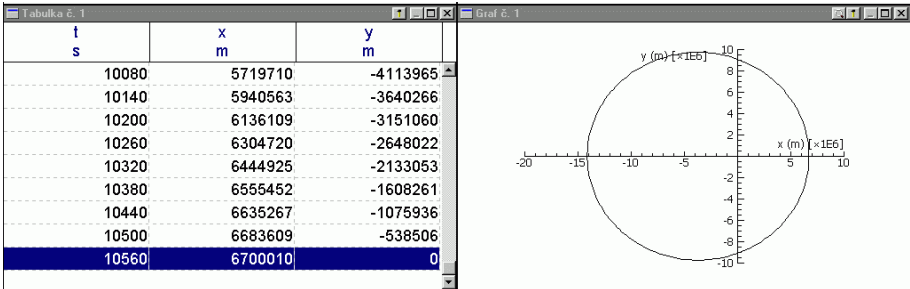

Model trajektorie už není pootočen jako při použití metody RAV a také doba oběhu je vypočítána podstatně přesněji — od skutečné se liší jen o 18 s. Dosáhli jsme tedy podstatného zlepšení téměř bez prodloužení výpočtu.

Jestliže zrychlení hmotného bodu závisí i na jeho rychlosti, případně i na čase, je cyklus nutno změnit na

$$
r_{i+1} = r_i + v_{i+0,5}h,
$$
  
\n
$$
v_{i+1} = v_{i+0,5} + a_i h/2,
$$
  
\n
$$
t_{i+1} = t_i + h,
$$
  
\n
$$
a_{i+1} = a(t_{i+1}, v_{i+1}, r_{i+1}),
$$
  
\n
$$
v_{i+1,5} = v_{i+0,5} + a_{i+1}h.
$$

Feynmanova metoda jako první z uvedených je schopna zcela přesně modelovat pohyby s konstantním zrychlením. V tomto případě vede totiž k obecným vztahům

$$
\mathbf{v}_i = \mathbf{v}_0 + \mathbf{a}_0 ih,
$$
  

$$
\mathbf{r}_i = \mathbf{r}_0 + \mathbf{v}_0 ih + \mathbf{a}_0 (ih)^2 / 2.
$$

#### 1.4.2 Upravená metoda ARV

Také metodu ARV je možno upravit tak, aby dávala přesné výsledky při modelování pohybů s konstantním zrychlením. Stačí upravit rekurentní vztah pro *r*i+1 podle kinematických zákonů rovnoměrně zrychleného pohybu. Dostáváme tak upravenou metodu ARVU s cyklem 1, 3<sup>∗</sup> , 2, 4:

$$
\begin{aligned}\n\mathbf{a}_i &= \mathbf{a}(t_i, \mathbf{v}_i, \mathbf{r}_i), \\
\mathbf{r}_{i+1} &= \mathbf{r}_i + \mathbf{v}_i h + \mathbf{a}_i h^2 / 2, \\
\mathbf{v}_{i+1} &= \mathbf{v}_i + \mathbf{a}_i h, \\
t_{i+1} &= t_i + h.\n\end{aligned}
$$
\n(3\*)

Chceme-li použít metodu ARVU při řešení příkladu 3, stačí v programu výpočtu změnit algoritmus metody:

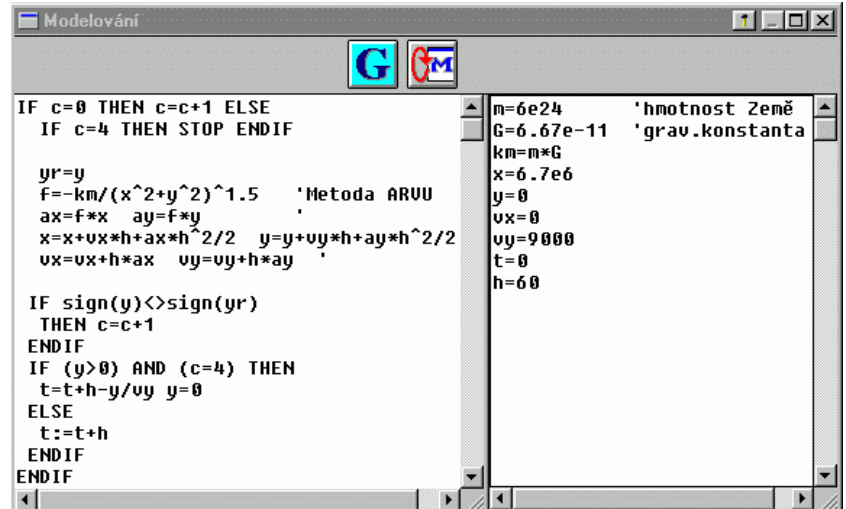

a dostaneme následující výsledek, se kterým však nebudeme příliš spokojeni:

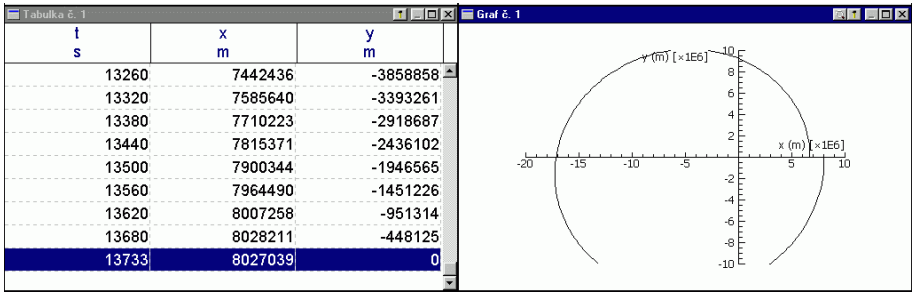

Metoda ARVU se hodí pro modelování pohybů hmotného bodu s konstantním zrychlením — např. volného pádu a vrhů ve vakuu. Ve většině ostatních případu nevede, i přes určité zlepšení oproti metodě ARV, k uspokojivým výsledkům, pokud nezvolíme neúnosně malý časový krok. Budeme však z ní vycházet při popisu mnohem úspěšnějších metod Rungových–Kuttových.

#### 1.4.3 Metody Rungovy–Kuttovy

Zrychlení hmotného bodu se během časového kroku mění. Proto nejprve metodou ARVU přibližně určíme polohu a rychlost hmotného bodu v několika okamžicích

$$
t_1^*, t_2^*, \ldots, t_s^*
$$

z intervalu $\langle t_i, t_{i+1}\rangle$ a vypočítáme příslušná zrychlení

 $k_1, k_2, \ldots, k_n$ .

Při každém z těchto "pokusů", kromě prvního, využijeme zkušenosti z "pokusu"<br>nězdeká záčal z Mazdraw kombinaci zijštěnách zmechlaná nale navšijeme znaná. předcházejícího. Vhodnou kombinaci zjištěných zrychlení pak použijeme ve výsledných rekurentních vztazích, které jsou podobné jako v upravené metodě ARV.

#### Rungova–Kuttova metoda 2. řádu

Optimální volba je $t_1^* = t_i, t_2^* = t_i + 2h/3$ . (Viz přílohy C a D.) Cyklus výpočtu popisují vztahy:

$$
k_1 = \mathbf{a}(t_i, \mathbf{v}_i, \mathbf{r}_i),
$$
  
\n
$$
k_2 = \mathbf{a}(t_i + 2h/3, \mathbf{v}_i + \mathbf{k}_1 2h/3, \mathbf{r}_i + \mathbf{v}_i 2h/3 + \mathbf{k}_1 2h^2/9),
$$
  
\n
$$
\mathbf{r}_{i+1} = \mathbf{r}_i + \mathbf{v}_i h + (\mathbf{k}_1 + \mathbf{k}_2)h^2/4
$$
  
\n
$$
\mathbf{v}_{i+1} = \mathbf{v}_i + (\mathbf{k}_1 + 3\mathbf{k}_2)h/4,
$$
  
\n
$$
t_{i+1} = t_i + h.
$$

Někdy se používá volba  $t_1^* = t_i$ ,  $t_2^* = t_i + h$ . Cyklus výpočtu pak popisují jednodušší vztahy:

$$
k_1 = \mathbf{a}(t_i, \mathbf{v}_i, \mathbf{r}_i),
$$
  
\n
$$
k_2 = \mathbf{a}(t_i + h, \mathbf{v}_i + k_1h, \mathbf{r}_i + \mathbf{v}_ih + k_1h^2/2),
$$
  
\n
$$
\mathbf{r}_{i+1} = \mathbf{r}_i + \mathbf{v}_ih + (2k_1 + k_2)h^2/6,
$$
  
\n
$$
\mathbf{v}_{i+1} = \mathbf{v}_i + (k_1 + k_2)h/2,
$$
  
\n
$$
t_{i+1} = t_i + h.
$$

#### Rungova–Kuttova metoda 3. řádu

Optimální volba je:  $t_1^* = t_i$ ,  $t_2^* = t_i + h/2$ ,  $t_3^* = t_i + 3h/4$ . Cyklus výpočtu popisují vztahy:

$$
k_1 = \mathbf{a}(t_i, \mathbf{v}_i, \mathbf{r}_i),
$$
  
\n
$$
k_2 = \mathbf{a}(t_i + h/2, \mathbf{v}_i + \mathbf{k}_1 h/2, \mathbf{r}_i + v_i h/2 + \mathbf{k}_1 h^2/8),
$$
  
\n
$$
k_3 = \mathbf{a}(t_i + 3h/4, \mathbf{v}_i + \mathbf{k}_2 3h/4, \mathbf{r}_i + \mathbf{v}_i 3h/4 + \mathbf{k}_2 9h^2/32),
$$
  
\n
$$
\mathbf{r}_{i+1} = \mathbf{r}_i + v_i h + (\mathbf{k}_1 + 2\mathbf{k}_2)h^2/6,
$$
  
\n
$$
\mathbf{v}_{i+1} = \mathbf{v}_i + (2\mathbf{k}_1 + 3\mathbf{k}_2 + 4\mathbf{k}_3)h/9,
$$
  
\n
$$
t_{i+1} = t_i + h.
$$

#### Rungova–Kuttova metoda 4. řádu

je nejpoužívanější z Rungových–Kuttových metod. Cyklus výpočtu popisují vztahy:

$$
\mathbf{k}_1 = \mathbf{a}(t_i, \mathbf{v}_i, \mathbf{r}_i),
$$
  
\n
$$
\mathbf{k}_2 = \mathbf{a}(t_i + h/2, \mathbf{v}_i + \mathbf{k}_1 h/2, \mathbf{r}_i + \mathbf{v}_i h/2 + \mathbf{k}_1 h^2/8),
$$

$$
k_3 = \mathbf{a}(t_i + h/2, \mathbf{v}_i + \mathbf{k}_2 h/2, \mathbf{r}_i + \mathbf{v}_i h/2 + \mathbf{k}_2 h^2/8),
$$
  
\n
$$
k_4 = \mathbf{a}(t_i + h, \mathbf{v}_i + \mathbf{k}_3 h, \mathbf{r}_i + \mathbf{v}_i h + \mathbf{k}_3 h^2/2),
$$
  
\n
$$
\mathbf{r}_{i+1} = \mathbf{r}_i + \mathbf{v}_i h + (\mathbf{k}_1 + \mathbf{k}_2 + \mathbf{k}_3) h^2/6,
$$
  
\n
$$
\mathbf{v}_{i+1} = \mathbf{v}_i + (\mathbf{k}_1 + 2\mathbf{k}_2 + 2\mathbf{k}_3 + \mathbf{k}_4) h/6,
$$
  
\n
$$
t_{i+1} = t_i + h.
$$

Vraťme se opět k příkladu 3. Chceme-li jej vyřešit Rungovou–Kuttovou metodou druhého řádu, použijeme algoritmus

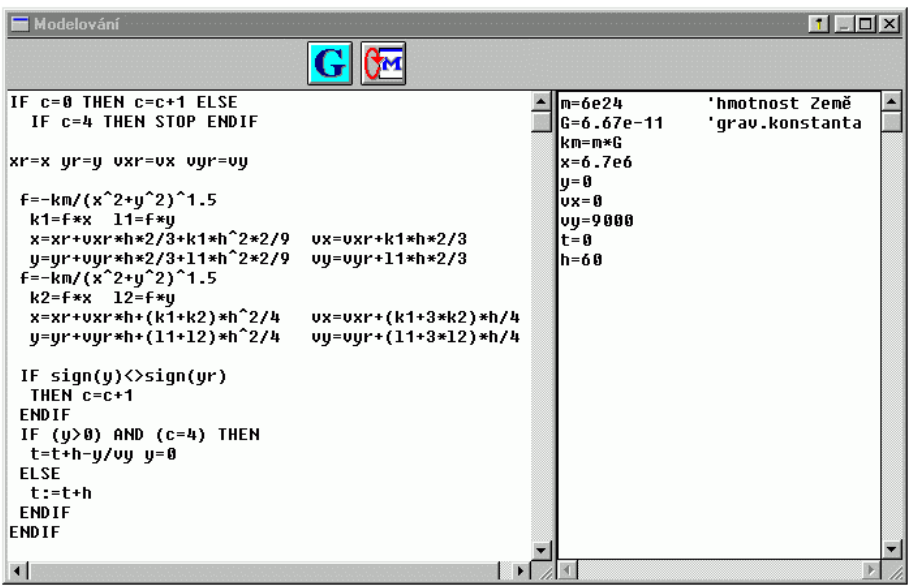

a dostaneme výsledek, který uspokojí i náročné řešitele. Chyba v určení doby oběhu je menší než 1 s. Kdybychom chtěli dosáhnout téže přesnosti při použití metody RAV, museli bychom časový krok asi desetkrát zmenšit.

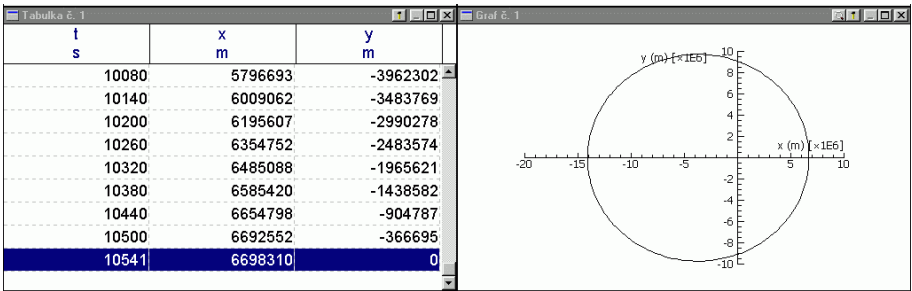

Modely vytvořené Rungovými–Kuttovými metodami 3. a 4. řádu by byly ještě přesnější.

Z předcházející ukázky je zřejmé, že Rungovy–Kuttovy metody (hlavně RK3 a RK4) jsou mnohem přesnější než předcházející (včetně metody Feynmanovy). Jsou však poněkud složitější, a proto při stejném časovém kroku náročnější na strojový čas počítače. Dáme jim přednost zejména tehdy, když pro získání názorného grafického modelu vystačíme s menším počtem bodů a chceme i při větším časovém kroku dosáhnout dobré numerické přesnosti. Taková situace nastává při modelování pohybů kosmických těles. Naproti tomu při modelování kmitavých dějů, kde pro získání hledaných průběhů potřebujeme velký počet grafických bodů, volíme časový krok menší než jedna dvacetina periody a pak dosáhneme uspokojivé přesnosti i při použití elementárních metod AVR nebo RAV.

#### Úloha

5. Úlohu z příkladu 2 řešte některou Rungovou–Kuttovou metodou tak, aby se s numerickým modelem současně zobrazil i skutečný průběh kmitů popsaný vztahem

$$
y = y_0 \cos\left(\sqrt{\frac{k}{m}} \cdot t\right).
$$

Oba grafy porovnejte pro různé hodnoty časového kroku h.

## 2 Další typy úloh

### 2.1 Úlohy, které vedou na diferenciální rovnici 1. řádu

Při modelování pohybu hmotného bodu jsme vycházeli z pohybové rovnice, což je z matematického hlediska vektorová diferenciální rovnice druhého řádu. Veličina, jejíž změny jsme sledovali, byl polohový vektor *r*. Zákony dějů, na které se teď zaměříme, jsou vyjádřeny diferenciální rovnicí 1. řádu a sledované veličiny vystupují jako skaláry.

Nechť sledovaná veličina y má v čase  $t = 0$  hodnotu  $y_0$  a modelovaný děj se řídí rovnicí

$$
\frac{\mathrm{d}y}{\mathrm{d}t} = f(t, y).
$$

Rekurentní vztah Eulerovy metody pak je

$$
y_{i+1} = y_i + f(t_i, y_i) * h.
$$

Chceme-li při stejném časovém kroku dosáhnout větší přesnosti výpočtu, použijeme některou Rungovu–Kuttovu metodu.

#### Rungova–Kuttova metoda 2. řádu

má při optimální volbě $t_1^*,\ t_2^*=t_i+2h/3$  (viz příloha C) algoritmus:

$$
k_1 = f(t_i, y_i),
$$
  
\n
$$
k_2 = f(t_i + 2h/3, y_i + k_1 2h/3),
$$
  
\n
$$
y_{i+1} = y_i + (k_1 + 3k_2)h/4,
$$
  
\n
$$
t_{i+1} = t_i + h.
$$

#### Rungova–Kuttova metoda 3. řádu

má při optimální volbě  $t_1^*, t_2^* = t_i + h/2, t_3^* = t_i + 3h/4$  algoritmus:

$$
k_1 = f(t_i, y_i),
$$
  
\n
$$
k_2 = f(t_i + h/2, y_i + k_1 h/2),
$$
  
\n
$$
k_3 = f(t_i + 3h/4, y_i + k_2 3h/4),
$$
  
\n
$$
y_{i+1} = y_i + (2k_1 + 3k_2 + 4k3)h/9,
$$
  
\n
$$
t_{i+1} = t_i + h.
$$

Nejpoužívanější Rungova–Kuttova metoda 4. řádu má algoritmus:

$$
k_1 = f(t_i, y_i),
$$
  
\n
$$
k_2 = f(t_i + h/2, y_i + k_1 h/2),
$$
  
\n
$$
k_3 = f(t_i + h/2, y_i + k_2 h/2),
$$
  
\n
$$
k_4 = f(t_i + h, y_i + k_3 h),
$$
  
\n
$$
y_{i+1} = y_i + (k_1 + 2k_2 + 2k_3 + k_4)h/6,
$$
  
\n
$$
t_{i+1} = t_i + h.
$$

#### Příklad 4

Modelujte děj při jednocestném usměrnění střídavého proudu v následujícím zapojení:

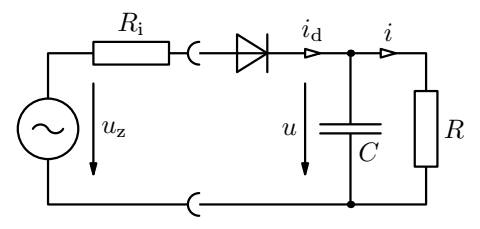

Zdroj považujte za spojení ideálního zdroje střídavého harmonického napětí  $u_z$  o frekvenci 50 Hz a amplitudě  $U_m = 14.1$  V a rezistoru o odporu  $R_i = 10$  Ω, spotřebič má odpor  $R = 100$  Ω, kapacita filtračního kondenzátoru je  $C = 500 \mu F$ . Diodu považujte za ideální. Z grafu a tabulky zjistěte střední hodnotu napětí u na spotřebiči a jeho zvlnění. Zjistěte také dobu, po kterou během jedné periody střídavého napětí prochází diodou proud, a jaká je jeho maximální hodnota. Určete i velikost proudového nárazu těsně po zapnutí obvodu za předpokladu, že k tomu došlo v okamžiku, kdy  $u_z = 0$ .

#### Řešení

Elektromotorické napětí zdroje závisí na čase podle vztahu

$$
u_{z}=U_{m}\sin(\omega t).
$$

Pokud je  $u_{\rm z} > u$ , prochází diodou proud a pro změnu náboje na kondenzátoru platí

$$
\mathrm{d}q = C \cdot \mathrm{d}u = (i_{\mathrm{d}} - i)\mathrm{d}t = \left(\frac{u_{\mathrm{z}} - u}{R_{\mathrm{i}}} - \frac{u}{R}\right) \mathrm{d}t.
$$

Z toho

$$
du = \frac{i_{\rm d} - i}{C} dt = \left(\frac{u_{\rm z} - u}{R_{\rm i}C} - \frac{u}{RC}\right) dt.
$$

Jestliže  $u_{\mathbf{z}} \leq u$ , platí

$$
dq = C \cdot du = -i dt = -\frac{u}{R} dt. \qquad du = -\frac{i}{C} dt = -\frac{u}{RC} dt.
$$

Rekurentní vzorec pro výpočet modelu musíme tedy upravit podle toho, která z obou situací právě nastala.

Z grafu a tabulky vidíme, že už během prvních tří period střídavého napětí přejde obvod do pravidelného režimu, ve kterém napětí kondenzátoru je kolísá mezi hodnotami 10,3 V a 7,7 V. Střední hodnota je 9,0 V. Během jedné periody prochází diodou proud jen po dobu 5,6 ms, což je 28 % periody, a jeho maximální hodnota je 0,48 A. První proudový náraz ovšem dosahuje hodnoty 0,87 A.

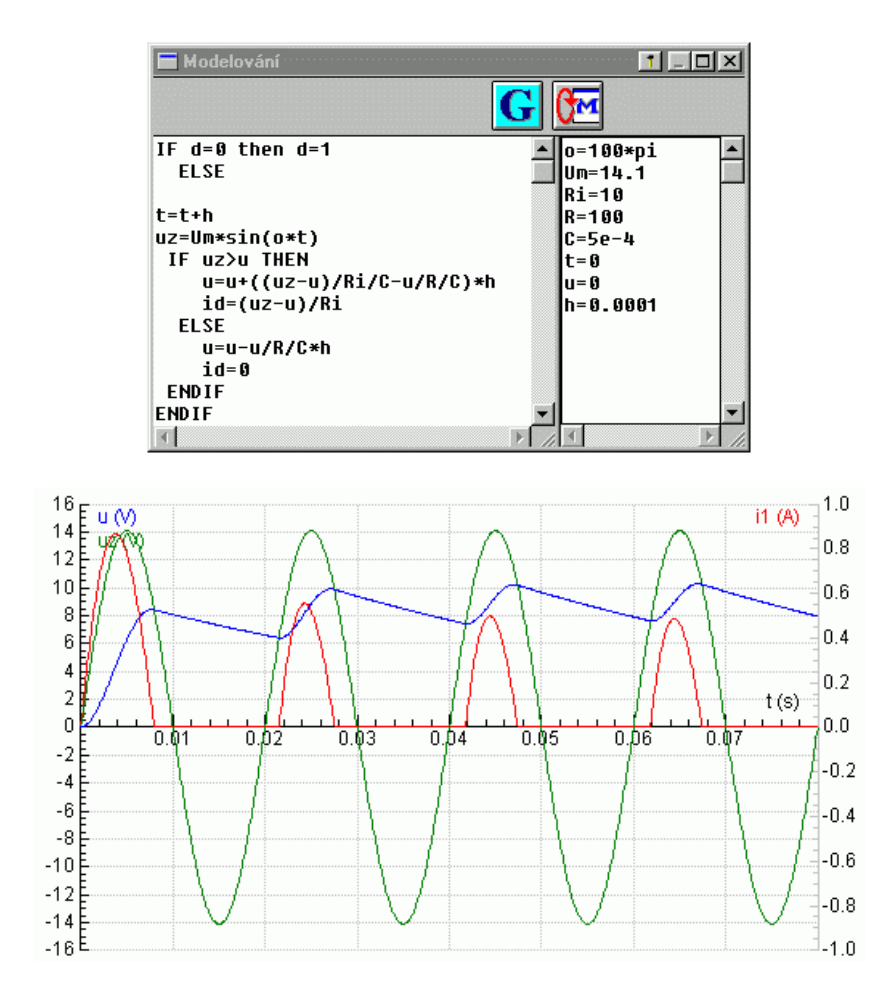

#### Příklad 5

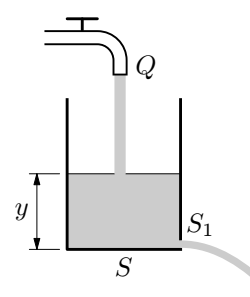

Do prázdné válcové nádoby, jejíž dno má plošný obsah S a která má u dna otvor o plošném obsahu  $S_1$ , začne přitékat voda se stálým objemovým průtokem Q. Jak se bude měnit výška y hladiny v závislosti na čase? Jaké maximální hodnoty  $y_m$  dosáhne? Za jakou dobu vystoupí hladina do výšky  $y_m/2$ ? Úlohu řešte pro hodnoty  $S = 5$  dm<sup>2</sup>,  $S_1 = 30$  mm<sup>2</sup>,  $Q = 0.10 \text{ dm}^3 \cdot \text{s}^{-1}.$ 

#### Řešení

Pokusme se nejprve o analytické řešení úlohy.

Voda bude otvorem u dna nádoby vytékat rychlostí  $v = \sqrt{2gh}$  s objemovým průtokem  $Q_1 = S_1 v$ . Za dobu dt se výška hladiny změní o

$$
dy = \frac{(Q - Q_1)dt}{S} = \frac{Q - S_1 \sqrt{2gy}}{S} dt.
$$
 (1)

Separací proměnných a dosti pracnou integrací

$$
\int_{0}^{t} \mathrm{d}t = \int_{0}^{y} \frac{S \,\mathrm{d}y}{Q - S_1 \sqrt{2gy}}
$$

získáme složitý vztah

$$
t = -\frac{2S}{S_1\sqrt{2g}}\sqrt{y} - \frac{2QS}{2S_1^2g} \ln\left(1 - \frac{S_1\sqrt{2gy}}{Q}\right),\tag{2}
$$

ze kterého se výška y jako funkce času nedá explicitně vyjádřit. Pokud bychom chtěli graficky znázornit vztah mezi oběma veličinami, hodí se k tomu inverzní funkce  $t = t(y)$ .

Už z výchozí rovnice  $(1)$  můžeme ovšem určit maximální výšku  $y<sub>m</sub>$ , jestliže položíme dy = 0. Pak

$$
y = y_{\rm m} = \frac{Q^2}{2gS_1^2}.
$$

Pro dané hodnoty vychází  $y_m = 0.5669$  m. Dosadíme-li poloviční hodnotu  $y_{\rm m}/2 = 0.28345$  m do (2), dostaneme hledaný čas  $t = 295$  s.

Tutéž úlohu teď vyřešíme numericky použitím Eulerovy metody s časovým krokem 10 s:

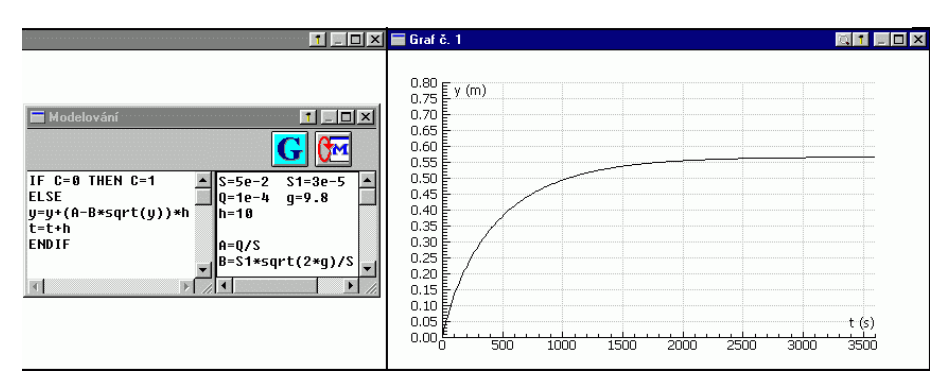

Graf, který zobrazuje průběh děje během jedné hodiny, vypadá dosti věrohodně. Z tabulky, kterou jsme zde nevytiskli, zjistíme, že výška hladiny dosáhne v čase 5 150 s hodnoty 0,5669 m a dále už neroste. Poloviční výšky by podle tabulky měla hladina dosáhnout mezi časy 280 s a 290 s, tedy o něco dříve, než jsme určili přesným výpočtem. Tato nepřesnost je zřejmě způsobena nevhodnou volbou časového kroku.

Návod, jak zvolit časový krok, abychom dosáhli dostatečné přesnosti numerického modelu i bez znalosti analytického řešení, je jednoduchý. Časový krok tolikrát zmenšíme na polovinu předchozího, až se výsledky výpočtu budou prakticky shodovat. Na detailu grafu vidíme, že v naší úloze dosáhneme přesnosti, s jakou jsme počítali čas výstupu do poloviční výšky při analytickém řešení, jestliže zvolíme časový krok 1 s.

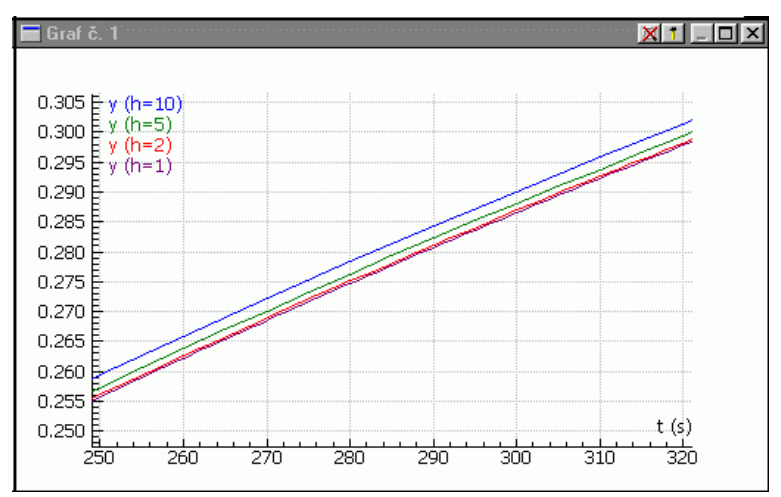

Použijeme-li Rungovu–Kuttovu metodu 2. řádu, dosáhneme v naší úloze stejné přesnosti výpočtu už při časovém kroku 20 s:

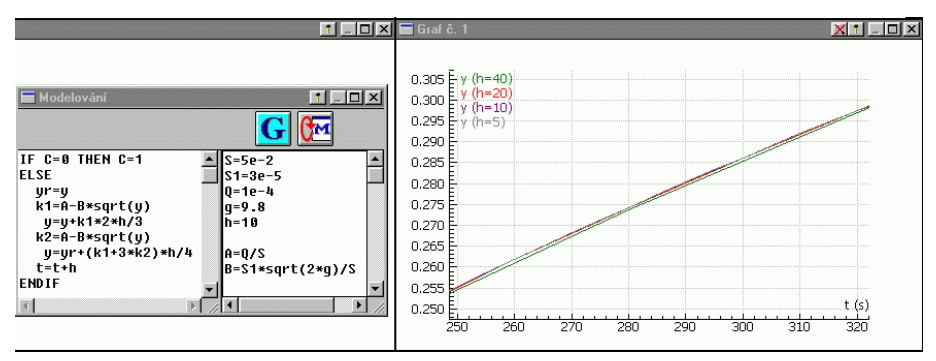

Poznámka: Při modelování fyzikálního děje bychom neměli zapomínat, že to, jak přesně model vystihuje reálný děj, nezávisí jen na přesnosti použité numerické metody, ale také na přesnosti, se kterou byly stanoveny hodnoty veličin, které zde vystupují jako parametry, na míře zjednodušení, s jakým charakterizujeme danou situaci a na přesnosti použitých fyzikálních vzorců. S přihlédnutím k těmto skutečnostem bychom měli volit počet platných číslic při výpisu tabulek a popisování grafů.

#### Úloha

6. Válcová nádoba, jejíž dno má plošný obsah  $S = 2.5$  dm<sup>2</sup> byla naplněna vodou do výšky  $y_0 = 80$  cm. V čase  $t = 0$  byl ve dně otevřen otvor o plošném obsahu  $S_1 = 10$  mm<sup>2</sup>. Modelujte časový průběh poklesu hladiny v nádobě a určete dobu, za kterou se nádoba vyprázdní.

## 2.2 Úlohy, které vedou na soustavu diferenciálních rovnic 1. řádu

Omezíme se na případ, kdy je chování nějaké soustavy popsáno dvěma veličinami y a z, jejichž počáteční hodnoty známe a pro které platí rovnice

> dy  $\frac{dy}{dt} = f(t, y, z), \qquad \frac{dz}{dt}$  $\frac{dz}{dt} = g(t, y, z)$ . Rekurentní vztahy **Eule-**

rovy metody pak jsou

$$
y_{i+1} = y_i + f(t_i, y_i, z_i) * h.
$$
  

$$
z_{i+1} = z_i + g(t_i, y_i, z_i) * h.
$$

Chceme-li při stejném časovém kroku dosáhnout větší přesnosti výpočtu, použijeme některou Rungovu–Kuttovu metodu.

#### Rungova–Kuttova metoda 2. řádu

při optimální volbě  $t_1^*$ ,  $t_2^* = t_i + 2h/3$  bude mít algoritmus:

$$
k_1 = f(t_i, y_i, z_i), \quad l_1 = g(t_i, y_i, z_i),
$$
  
\n
$$
k_2 = f(t_i + 2h/3, y_i + k_1 2h/3, z_i + l_1 2h/3),
$$
  
\n
$$
l_2 = g(t_i + 2h/3, y_i + k_1 2h/3, z_i + l_1 2h/3),
$$
  
\n
$$
y_{i+1} = y_i + (k_1 + 3k_2)h/4,
$$
  
\n
$$
z_{i+1} = z_i + (l_1 + 3l_2)h/4,
$$
  
\n
$$
t_{i+1} = t_i + h.
$$

#### Příklad 6

V obvodu zapojeném podle následujícího obrázku se dva kondenzátory o stejné kapacitě C po sepnutí spínače nabily ze zdroje o napětí U přes dva rezistory o odporu R a jeden rezistor o odporu 2R.

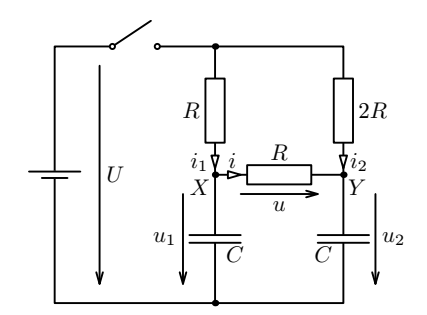

- a) Jaký náboj prošel během nabíjení větví XY?
- b) Jak se v závislosti na čase měnila napětí  $u_1, u_2$  na kondenzátorech a proud i ve větvi XY?
- c) Jaké maximální hodnoty dosáhl proud i a ve kterém okamžiku?

Část a) řešte obecně, celou úlohu pak řešte pro hodnoty  $U = 5$  V,  $R = 1$  M $\Omega$ .  $C = 1 \mu$ F vytvořením dynamického modelu postupným numerickým výpočtem.

#### Řešení

a) Označme podle obrázku okamžité hodnoty proudů ve větvích rezistory  $i_1, i_2, i$  a náboje, které těmito rezistory během nabíjení kondenzátorů projdou,  $Q_1, Q_2$  a  $Q$ . V každém okamžiku platí

$$
Ri_1 + Ri = 2Ri_2 \quad \Rightarrow \quad i_1 + i = 2i_2.
$$

Pro náboje, které projdou rezistory, tedy platí v kterémkoli krátkém časovém intervalu dt

$$
dQ_1 + dQ = 2 \cdot dQ_2.
$$

Proto i celkové náboje, které projdou rezistory, musí splňovat vztah

$$
Q_1 + Q = 2Q_2. \tag{1}
$$

Ze zákona zachování náboje dále plyne

$$
Q_1 = UC + Q, \qquad Q_2 = UC - Q. \tag{2}
$$

Dosazením z (2) do (1) dostaneme

$$
UC + 2Q = 2(UC - Q) \Rightarrow Q = \frac{UC}{4}.
$$

Pro dané hodnoty je  $Q = 1.25 \mu C$ .

b, c) Jestliže v určitém okamžiku jsou na kondenzátorech napětí  $u_1, u_2,$  pak v následujícím časovém intervalu dt se změní o

$$
du_1 = \frac{dQ_1 - dQ}{C} = \frac{i_1 - i}{C}dt = \frac{\frac{U - u_1}{R} - \frac{u_1 - u_2}{R}}{C}dt,
$$
  

$$
du_2 = \frac{dQ_2 + dQ}{C} = \frac{i_2 + i}{C}dt = \frac{\frac{U - u_2}{R} + \frac{u_1 - u_2}{R}}{C}dt.
$$

Po úpravě

$$
du_1 = \frac{U - 2u_1 + u_2}{RC} dt, \quad du_2 = \frac{U + 2u_1 - 3u_2}{2RC} dt.
$$
 (3)

Tyto vztahy použijeme pro vytvoření algoritmu numerického výpočtu časového průběhu napětí na kondenzátorech. Chceme-li současně sledovat i okamžitou hodnotu proudu i a rostoucí hodnotu náboje Q, prošlého větví XY , přidáme vztahy

$$
i = \frac{u_1 - u_2}{R}, \qquad \text{d}Q = i\text{d}t. \tag{4}
$$

Při použití Eulerovy metody vyjde celkový náboj v čase  $t = 16$  s, kdy už proudy prakticky zanikly,  $Q = 1.2475 \mu C$ , což dobře souhlasí s teoretickým výsledkem z části a). Z tabulky dále zjistíme, že proud i dosáhl maximální hodnoty 0,560  $\mu$ A v čase  $t = 0.655$  s.

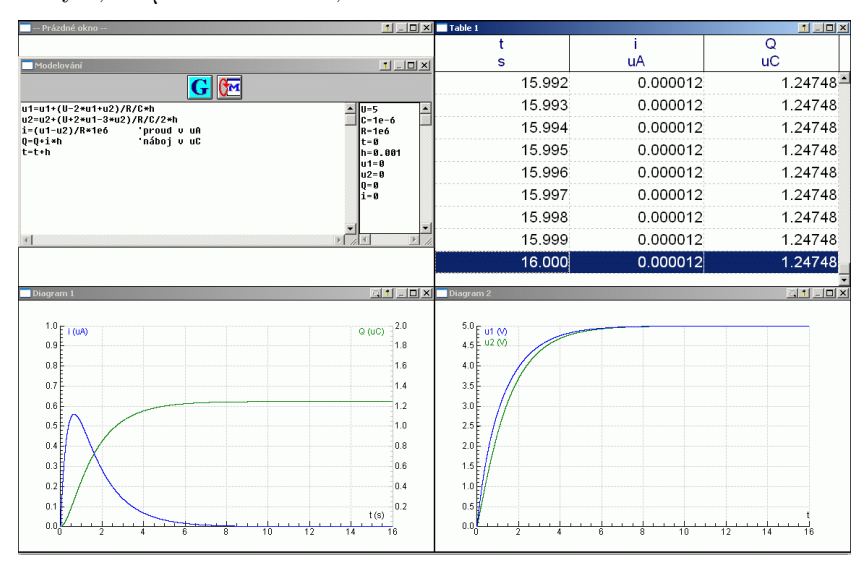

Rungovou–Kuttovou metodou 2. řádu dostaneme ještě přesněji celkový náboj  $Q = 1,24988 \mu C$  a pro maximální proud vychází v témže čase přesnější hodnota  $0,561 \mu$ A.

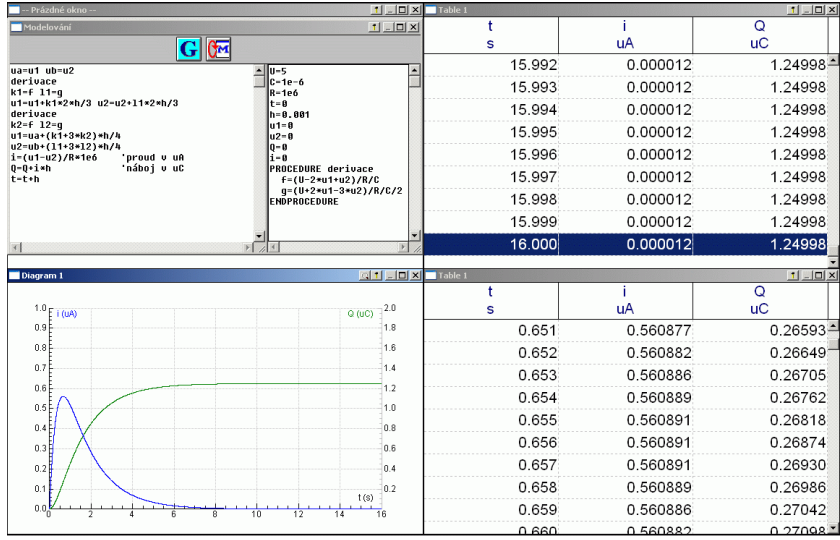

#### Úlohy

7. Modelujte kmity elektromagnetického oscilátoru. Kondenzátor o kapacitě C nabijeme ze zdroje o elektromotorickém napětí  $U_0$  a pak jej připojím k cívce, kterou můžeme považovat za sériové spojení ideální cívky o indukčnosti L a rezistoru o rezistanci R. Vyšetřete, jak se v závislosti na čase mění napětí u na kondenzátoru a proud i v obvodu.

Vycházíme ze vztahů

$$
u = u_L + u_R = L\frac{di}{dt} + Ri, \qquad i = -C\frac{du}{dt}.
$$

Úpravou dostaneme vztahy vhodné pro použití Eulerovy metody:

$$
\begin{array}{c}\n\begin{array}{c}\n\cdot \\
\hline\n\cdot \\
\hline\n\cdot \\
\hline\n\cdot\n\end{array}\n\end{array}\n\begin{array}{c}\n\cdot \\
\cdot \\
\hline\n\cdot \\
\hline\n\cdot \\
\hline\n\cdot \\
\hline\n\cdot \\
\hline\n\cdot \\
\hline\n\cdot \\
\hline\n\cdot \\
\hline\n\cdot \\
\hline\n\cdot \\
\hline\n\cdot \\
\hline\n\cdot \\
\hline\n\cdot \\
\hline\n\cdot \\
\hline\n\cdot \\
\hline\n\cdot \\
\hline\n\cdot \\
\hline\n\cdot \\
\hline\n\cdot \\
\hline\n\cdot \\
\hline\n\cdot \\
\hline\n\cdot \\
\hline\n\cdot \\
\hline\n\cdot \\
\hline\n\cdot \\
\hline\n\cdot \\
\hline\n\cdot \\
\hline\n\cdot \\
\hline\n\cdot \\
\hline\n\cdot \\
\hline\n\cdot \\
\hline\n\cdot \\
\hline\n\cdot \\
\hline\n\cdot \\
\hline\n\cdot \\
\hline\n\cdot \\
\hline\n\cdot \\
\hline\n\cdot \\
\hline\n\cdot \\
\hline\n\cdot \\
\hline\n\cdot \\
\hline\n\cdot \\
\hline\n\cdot \\
\hline\n\cdot \\
\hline\n\cdot \\
\hline\n\cdot \\
\hline\n\cdot \\
\hline\n\cdot \\
\hline\n\cdot \\
\hline\n\cdot \\
\hline\n\cdot \\
\hline\n\cdot \\
\hline\n\cdot \\
\hline\n\cdot \\
\hline\n\cdot \\
\hline\n\cdot \\
\hline\n\cdot \\
\hline\n\cdot \\
\hline\n\cdot \\
\hline\n\cdot \\
\hline\n\cdot \\
\hline\n\cdot \\
\hline\n\cdot \\
\hline\n\cdot \\
\hline\n\cdot \\
\hline\n\cdot \\
\hline\n\cdot \\
\hline\n\cdot \\
\hline\n\cdot \\
\hline\n\cdot \\
\hline\n\cdot \\
\hline\n\cdot \\
\hline\n\cdot \\
\hline\n\cdot \\
\hline\n\cdot \\
\hline\n\cdot \\
\hline\n\cdot \\
\hline\n\cdot \\
\hline\n\cdot \\
\hline\n\cdot \\
\hline\n\cdot \\
\hline\n\cdot \\
\hline\n\cdot \\
\hline\n\cdot \\
\hline\n\cdot \\
\hline\n\cdot \\
\hline\n\cdot \\
\hline\n\cdot \\
\hline\n\cdot \\
\hline\n\cdot \\
\hline\n\cdot \\
\hline\n\cdot \\
\hline\n\cdot \\
\hline\n\cdot \\
\hline\n\cdot \\
\hline\n\cdot \\
\hline\n\cdot \\
\hline\n\cdot \\
\hline\n\cdot \\
\hline\n\cdot \\
\
$$

- $di = \left(\frac{u}{\tau}\right)$  $\overline{L}$  – Ri L  $\int dt, \qquad du = -\frac{i}{6}$  $\frac{c}{C}$ dt.
- 8. Modelujte děje v RC oscilátoru s operačním zesilovačem. Volte nejprve  $R_1 = 1 \text{ M}\Omega$ ,  $R_2 = R_3 = 100 \text{ k}\Omega$ ,  $C = 100 \mu\Omega$ .

Operační zesilovač v tomto zapojení funguje jako komparátor, tj. porovnává napětí u1 a u2. Jestliže  $u_1 > u_2$ , pak je výstupní napětí  $u_0 = U_L = -12$  V, jetliže  $u_1 < u_2$ , pak  $u_0 = U_H = 12$  V. Vstupní odpor operačního zesilovače je prakticky nekonečný. Proto platí

$$
u_2 = \frac{R_2}{R_2 + R_3} u_0
$$
,  $C \frac{du_1}{dt} = \frac{u_0 - u_1}{R_1}$ .

Úkoly:

a) Ověřte, že oscilátor kmitá s periodou

$$
T = 2RC \ln \left( 1 + \frac{2R_2}{R_3} \right).
$$

b) Navrhněte hodnoty  $R_1, R_2$  a  $R_3$  tak, aby oscilátor kmital s periodou 1 s a aby napětí  $u_1$  mělo amplitudu 5 V.

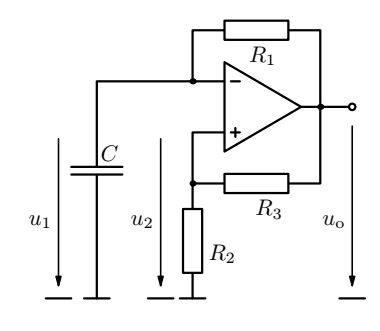

## Příloha A. Demoverze programu Coach 5. Instalace a první kroky

Instalace je jednoduchá. Z webové adresy uvedené v úvodu nebo z archivu studijních textů na stránkách FO stáhneme instalační soubor Setupex.exe, spustíme jej, proklikáme se instalací až na konec a na pracovní plochu počítače umístíme tři nabízené ikony Exploring Coach Hardware, Exploring Coach Software a Uninstall.

Při instalaci vznikne na systémovém disku počítače adresář CMADEMO. Chcete-li Coach 5 "počeštit", překopírujte do něj ještě<br>carl smr skažné u seseher, sin které také usidate us make soubory obsažené v coachcz.zip, který také najdete na webových stránkách FO.

Chceme-li začít s modelováním, klikneme na ikonu Exploring Coach Software. Na obrazovce se objeví nabídkové okno Volba úlohy a v něm dole dva modely: Modeling 1. Motion of a runner a Modeling 2. A lamp connected to a capacitor . Začátečníkům neznalým programování doporučuji spustit nejprve první model a krok za krokem postupovat pole instrukcí v textových oknech. Pak stisknutím tlačítka Otevřít úlohu přejděte na druhý model a opět postupujte krok za krokem podle instrukcí. Po absolvování této procedury budete vědět všechno podstatné, abyste mohli začít samostatně programovat vlastní modely. Měli byste si ale ještě pročíst přílohu B, abyste se při psaní programu vyvarovali zbytečných chyb.

V demoverzi Coach 5 můžete nový model vytvořit jen přepsáním modelu starého. Obsah oken můžete bez obav vymazat, při příštím spuštění systému se obnoví původní stav. V pravé části okna pro psaní programu definujte počáteční hodnoty veličin, hodnoty konstant a zadejte velikost časového kroku. V levé části zapište příkazy pro výpočet modelu. Okno programu můžete přesouvat, měnit jeho velikost případně jej i skrýt nebo obnovit pomocí tlačítka Modelování. Tlačítkem Parametry modelu otevřete okénko pro nastavení počtu cyklů výpočtu (maximálně 16 380).

Po stisknutí tlačítka Graf zvolte Nový graf a v dialogovém okně nastavte parametry grafu. Pak stiskněte OK a kliknutím umístěte graf do některého okna. Stejným způsobem postupujte při přípravě tabulky.

Pokud je program napsán bez chyb, pak stisknutí zeleného tlačítka Start provede výpočty, vyplní tabulku a nakreslí grafy. Je-li v programu syntaktická chyba, objeví se chybové hlášení a v okně programu bliká kurzor na pozici, kde se chyba nachází. Teprve po odstranění všech syntaktických chyb může dojít

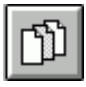

Otevřít úlohu

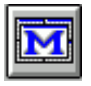

Modelování

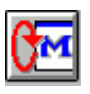

Parametry úlohy

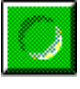

Start

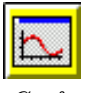

Graf

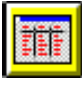

Tabulka

k výpočtu.

Také v průběhu výpočtu se mohou objevit problémy, pokud by mělo například dojít k dělení nulou nebo k výpočtu druhé odmocniny ze záporného čísla. V takovém případě se výpočet zastaví a objeví se chybové hlášení, podle kterého musíme program upravit.

Hotový model můžeme upravovat a studovat. K tomu slouží rozsáhlá místní nabídka, kterou vyvoláme pravým tlačítkem myši v okně grafu:

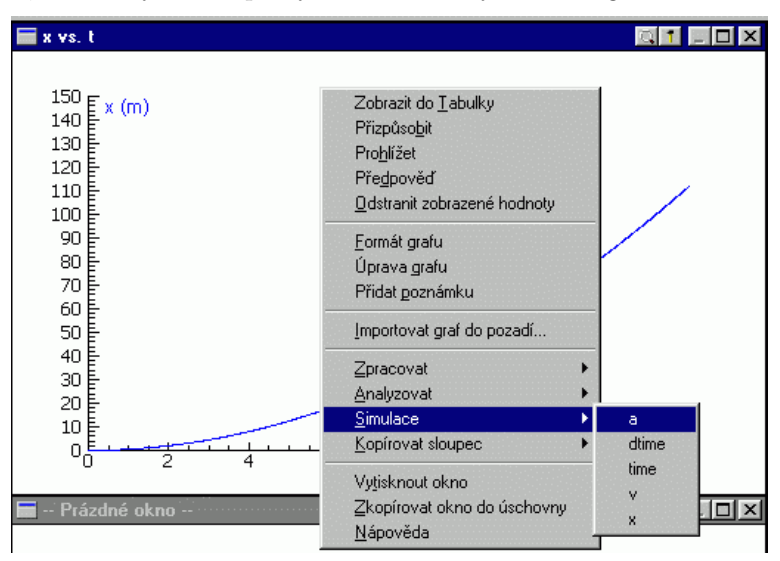

Všimněme si alespoň volby Simulace, která umožňuje spustit model opakovaně a pokaždé změnit hodnotu zvoleného parametru:

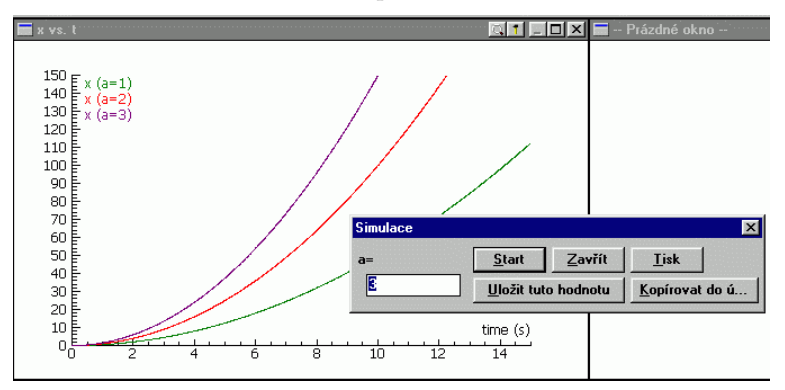

Přesuneme-li kurzor myši do okna grafu, změní se jeho vzhled do podoby lupy. Stiskneme-li levé tlačítko myši, můžeme pohybem myši vymezit malou oblast grafu, která se po uvolnění tlačítka zobrazí v celém okně i s příslušnými detaily os (viz str. 28 a 29). Do půodní podoby grafu se vrátíme příkazem Zmenšit z místní nabídky.

Tabulku nebo graf můžeme vytisknout na papír volbou Vytisknout okno z místní nabídky. (Pokud chceme obrázek zařadit do nějakého dokumentu, je vhodné použít tisk do souboru ve formátu eps pomocí některého ovladače postskriptové tiskárny, ale to už je spíše úkol pro pokročilejší.)

Pokud byste se chtěli podrobně seznámit se všemi možnostmi, které poskytuje Coach 5, doporučuji manuál Guide to Coach 5, který si můžete stáhnout na adrese

#### http://www.cma.science.uva.nl/english/Resources/softwareCoach5.html

Demoverze Coach 5 neumožňuje uložit vytvořený model obvyklým způsobem. Můžeme však text z okna Modelování přenést pomocí schránky (příkazy  $Ctrl C, Ctrl V$  třeba do Poznámkového bloku a získat tak textový soubor, který v případě potřeby můžeme zase příště nakopírovat do Coach 5.

V demoverzi můžeme také otevřít modely vytvořeno "ostrou" verzí pro-<br>vyzname s vlažená na nažítaži. Doužiteme tležítla. Otevřítaítla v Preshánstva gramu a uložené na počítači. Použijeme tlačítka Otevřít úlohu, Procházet a vyhledáme adresář, kde jsou modely uloženy. Modely z tohoto studijního textu a některé další si můžete stáhnout z webových stránek FO v zipu Modely.

## Příloha B. Stručné poznámky o syntaxi programovacího jazyka Coach 5

Kdo chce samostatně vytvářet složitější modely v prostředí Coach, měl by se důkladně seznámit s programovacím jazykem. K tomu lze využít dokument Jazyk\_Coach.pdf umístěný spolu s tímto studijním textem na webových stránkách http://fo.cuni.cz.

Jazyk Coach je jednoduchý a podobá se jazyku Pascal, ale má řadu odlišností. V této příloze se ve stručnosti omezíme jen na ty prvky jazyka, které byly použity v ukázkách modelů.

- Nerozlišují se malá a velká písmena. Nemůžeme tedy např. zavést současně R a r pro označení dvou různých proměnných.
- Pro zápis čísel v semilogaritmickém tvaru se používá písmeno e. Např. 6.0e24 nebo 1.67E-27.
- Zápis čísla může mít maximálně 11 platných míst. Jako oddělovač desetinných míst se používá tečka.
- Číslo nesmí začínat desetinnou tečkou, tedy 0.1, nikoli .1.
- Název proměnné nesmí začínat číslicí.
- Přiřazovací příkaz můžeme zapisovat symbolem := i symbolem =  $\mathbb{Z}$ ápis t:=t+h je rovnocenný se zápisem t=t+h.
- Příkaz zakončujeme mezerou nebo přechodem na nový řádek pomocí klávesy Enter.
- Podmíněné příkazy mohou být dvojího druhu: IF . . . THEN . . . ENDIF nebo IF ... THEN  $\dots$  ELSE  $\dots$  ENDIF. Např: If  $x>0$  Then  $y=sqrt(x)$  Endif nebo: If  $(a<2)$  AND  $(b>5)$  Then  $a=a+1$  b:=b-5 Else  $a:=a-1$  b:=b+3 Endif
- Je-li v podmíněném příkazu logický výraz, musí být operandy v závorkách.
- Pokud se skupina příkazů v programu několikrát opakuje, můžeme je pro větší přehlednost spojit do procedury. Zápis definice jednoduché procedury bez parametrů je

PROCEDURE Jméno\_procedury Příkazy ENDPROCEDURE

Na tom místě programu, kde se mají příkazy vykonat, pak proceduru voláme příkazem Jméno\_procedury (viz str. 32).

## Příloha C. Odvození koeficientů Rungovy–Kuttovy metody 2. řádu pro Modelování dějů popsaných diferenciální rovnicí 1. řádu a počáteční podmínkou

Nechť se modelovaný děj řídí rovnicí  $\frac{dy}{dt} = f(t, y)$ , přičemž počáteční podmínka je  $y(t_0) = y_0$ . K nalezení posloupnosti  $\{y_i\}$  chceme použít rekurentní vzorec

$$
y_{i+1} = y_i + (\alpha k_1 + \beta k_2)h,\tag{1}
$$

kde

$$
k_1 = f(t_i, y_i),
$$
  $k_2 = f(t_i + \gamma h, y_i + k_1 \cdot \gamma h),$   $\gamma \in (0, 1)$  (2)

Předpokládejme, že v intervalu  $\langle t_i, t_{i+1}\rangle$  je modelovaný děj dostatečně přesně popsán rovnicí třetího stupně

$$
y = A + B\tau + C\tau^2 + D\tau^3,\tag{3}
$$

kde A, B, C, D jsou konstanty a  $\tau = t - t_i$  je čas měřený od začátku intervalu. Po dosazení  $\tau = 0$  vidíme, že platí  $y_i = A$ . Derivováním vztahu (3) dostaneme

$$
\frac{\mathrm{d}y}{\mathrm{d}t} = B + 2C\tau + 3D\tau^2. \tag{4}
$$

Při volbě  $t_1^* = t_i$ ,  $t_2^* = t_i + \gamma h$  máme

$$
k_1 = B,
$$
  $k_2 = B + 2C \cdot \gamma h + 3D \cdot \gamma^2 h^2.$  (5)

Hledáme kombinační koeficienty  $\alpha$ ,  $\beta$ ,  $\gamma$  tak, aby v čase  $t_{i+1} = t_i + h$  platil vzorec (1). Spojením předcházejících vztahů dostaneme:

$$
A + Bh + Ch2 + Dh3 = A + [\alpha B + \beta B + 2\beta C \cdot \gamma h + 3\beta D \cdot \gamma2 h2)]h.
$$

Z rovnosti členů téhož stupně plyne:

$$
\alpha + \beta = 1, \qquad 2\beta\gamma = 1, \qquad 3\beta\gamma^2 = 1.
$$

Řešením této soustavy rovnic dostaneme

$$
\gamma = \frac{2}{3}, \qquad \beta = \frac{3}{4}, \qquad \alpha = \frac{1}{4}.
$$

Volba  $\gamma = \frac{2}{2}$  $\frac{2}{3}$  se jeví jako optimální. Dosazením do (1) a (2) obdržíme hledané rekurentní vztahy:

$$
k_1 = f(t_i, y_i),
$$
  $k_2 = f(t_i + \frac{2}{3}h, y_i + k_1 \cdot \frac{2}{3}h)$   $y_{i+1} = y_i + (k_1 + 3k_2)\frac{h}{4}.$ 

## Příloha D. Odvození kombinačních koeficienfů pro Rungovu–Kuttovu metodu 2. řádu pro modelování pohybu hmotného bodu popsaného pohybovou rovnicí a počátečními podmínkami

Pohybovou rovnici hmotného bodu upravíme na tvar

$$
\mathbf{a} = \frac{\mathrm{d}^2 \mathbf{r}}{\mathrm{d}t^2} = \frac{\mathbf{F}}{m} = \mathbf{a}(t, \mathbf{r}, \mathbf{v}).
$$

Počáteční podmínky jsou  $\mathbf{r}(t_0) = \mathbf{r}_0$ ,  $\mathbf{v}(t_0) = \mathbf{v}_0$ .

Předpokládejme, že v intervalu  $\langle t_i, t_{i+1} \rangle$  je pohyb hmotného bodu dostatečně přesně popsán rovnicí třetího stupně

$$
\mathbf{r} = \mathbf{A} + \mathbf{B}\tau + \mathbf{C}\tau^2 + \mathbf{D}\tau^3, \qquad (1)
$$

kde **A**, **B**, **C**, **D** jsou vektorové konstanty a  $\tau = t - t_i$  je čas měřený od začátku intervalu. Derivováním vztahu (1) dostaneme vztahy vyjadřující závislost okamžité rychlosti a okamžitého zrychlení na čase:

$$
\mathbf{v} = \mathbf{B} + 2\mathbf{C}\tau + 3\mathbf{D}\tau^2, \qquad \mathbf{a} = 2\mathbf{C} + 6\mathbf{D}\tau
$$
 (2)

a po dosazení  $\tau = 0$  zjistíme, že platí

$$
\mathbf{r}_i = \mathbf{A}, \qquad \mathbf{v}_i = \mathbf{B}, \qquad \mathbf{a}_i = 2\mathbf{C}.
$$
 (3)

,

Při optimální volbě  $t_1^* = t_i$ ,  $t_2^* = t_i + \frac{2}{3}$  $rac{2}{3}h$  máme

$$
\mathbf{k}_1 = \mathbf{a}(t_1^*) = 2\mathbf{C}, \qquad \mathbf{k}_2 = \mathbf{a}(t_2^*) = 2\mathbf{C} + 6\mathbf{D} \cdot \frac{2}{3}h = 2\mathbf{C} + 4\mathbf{D}h. \tag{4}
$$

Hledáme kombinační koeficienty  $\alpha,~\beta,~\gamma,~\delta$ tak, aby v čase $t_{i+1} = t_i+h$ platilo:

$$
\mathbf{r}_{i+1} = \mathbf{r}_i + \mathbf{v}_i h + (\alpha \mathbf{k}_1 + \beta \mathbf{k}_2) \frac{h^2}{2}, \qquad \mathbf{v}_{i+1} = \mathbf{v}_i + (\gamma \mathbf{k}_1 + \delta \mathbf{k}_2) h. \tag{5}
$$

Spojením předcházejících vztahů dostaneme:

$$
\mathbf{A} + \mathbf{B}h + \mathbf{C}h^2 + \mathbf{D}h^3 = \mathbf{A} + \mathbf{B}h + \left[2\alpha\mathbf{C} + \beta(2\mathbf{C} + 4\mathbf{D}h)\right]\frac{h^2}{2}
$$

$$
\mathbf{B} + 2\mathbf{C}h + 3\mathbf{D}h^2 = \mathbf{B} + \left[2\gamma\mathbf{C} + \delta(2\mathbf{C} + 4\mathbf{D}h)\right]h.
$$

Z rovnosti členů téhož stupně plyne:

$$
\alpha + \beta = 1
$$
,  $\alpha = \frac{1}{2}$ ,  $\beta = \frac{1}{2}$ ;  $\gamma + \delta = 1$ ,  $\delta = \frac{3}{4}$ ,  $\gamma = \frac{1}{4}$ .

Dosazením do (5) obdržíme hledané vztahy:

$$
\mathbf{r}_{i+1} = \mathbf{r}_i + \mathbf{v}_i h + (\mathbf{k}_1 + \mathbf{k}_2) \frac{h^2}{4}, \qquad \mathbf{v}_{i+1} = \mathbf{v}_i + (\mathbf{k}_1 + 3\mathbf{k}_2) \frac{h}{4}.
$$

## Literatura

- [1] Dávid A.: Numerické metódy na osobnom počítači. Alfa, Bratislava 1988.
- [2] Dvořák L. a kol.: Famulus 3.5, příručka uživatele.
- [3] Feynman R. P., Leighton R. B., Sands M.: Feynmanove prednášky z fyziky 1. Alfa, Bratislava 1980.
- [4] Kuběna, J.: Newtonova mechanika v době počítačů. Gaudeamus, Hradec Králové 1997.
- [5] Maršák J., Pekárek L., Tomášek O.: Využití mikropočítače ve výuce fyziky na gymnáziu. SPN, Praha 1988.
- [6] Pekárek L.: Výklad Newtonovy dynamiky s použitím počítače. Matematika a fyzika ve škole, 20, 1989/90, č. 9.
- [7] Ralston A.: Základy numerické matematiky. Academia, Praha 1978.
- [8] Šedivý, P.:, Volf, I.: Pohyb tělesa po eliptické trajektorii v radiálním gravitačním poli. Studijní text FO, MAFY, Hradec Králové 2000.
- [9] Šedivý, P.:, Volf, I.: Pohyb tělesa v odporujícím prostředí. Studijní text FO, Gaudeamus, Hradec Králové 1995.
- [10] Šedivý, P.: Modelování pohybů numerickými metodami. Studijní text FO, MAFY, Hradec Králové 1999.